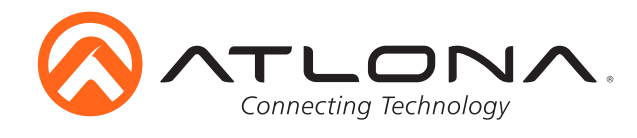

# **Two-Input Wall Plate Switcher for HDMI and VGA with Ethernet-Enabled HDBaseT Output**

User Manual *AT-HDVS-200-TX-WP*

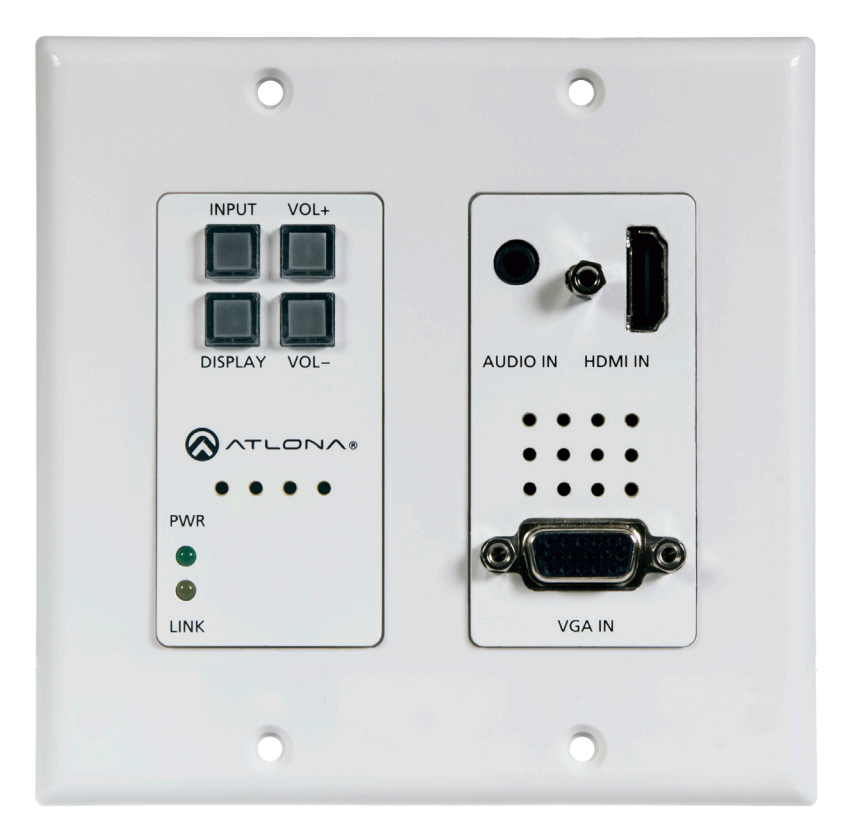

Please check http://www.atlona.com/ products/AT-HDVS-200-TX-WP for the most recent **firmware update** or **manual**.

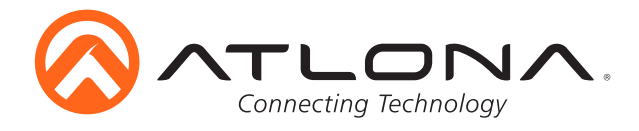

## Table of Contents

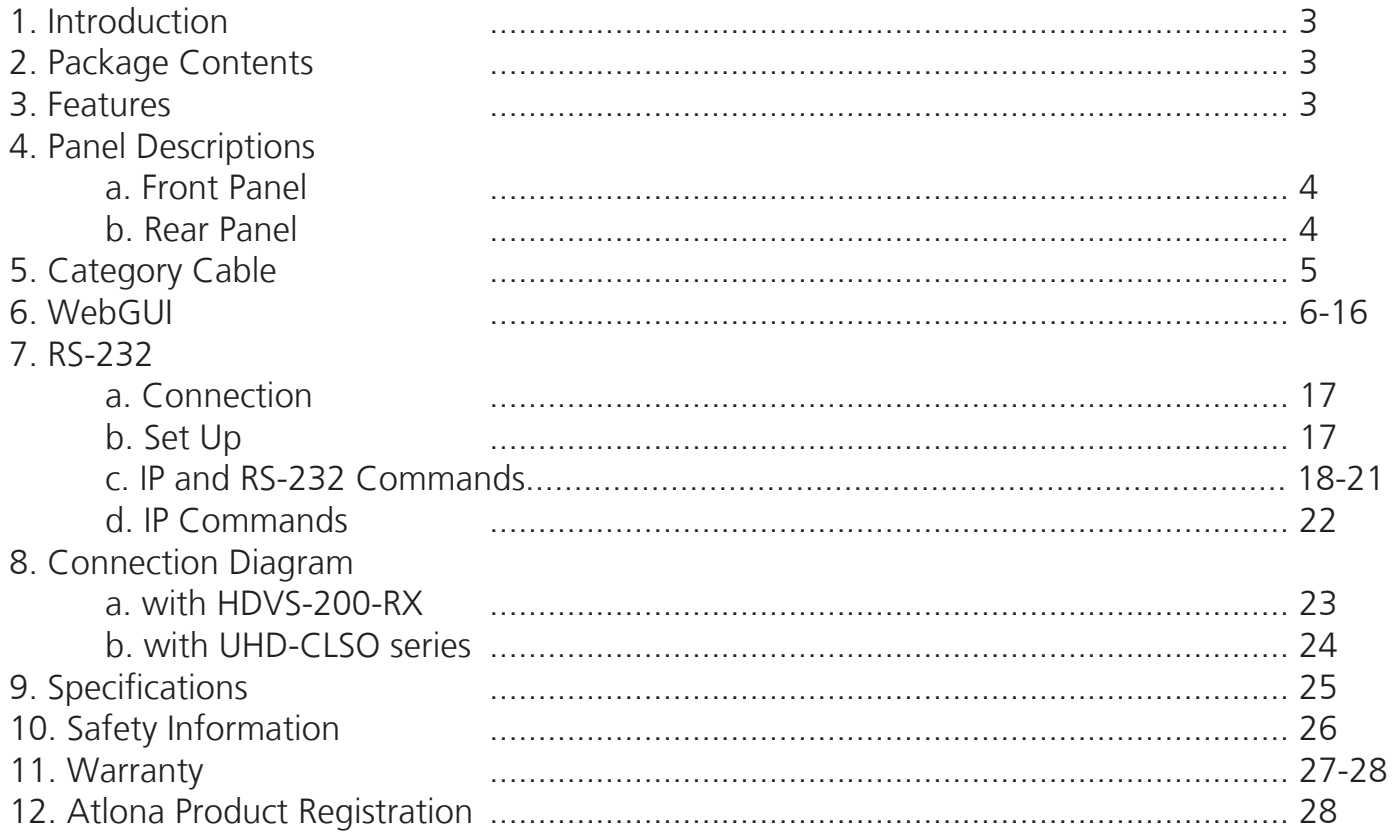

**Note:** To ensure compatibility, please be certain both transmitter and receiver have blue HDBaseT ports. This ensures both products are PoE (48V) compliant. The HDVS-200-TX is not compatible with PoCC (black RJ45, 24V) de

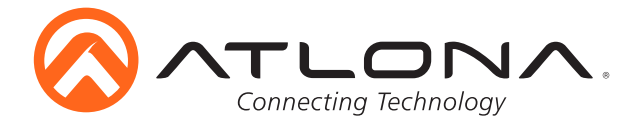

#### **Introduction**

The AT-HDVS-200-TX-WP is a 2×1 wall plate switcher for HDMI and VGA inputs with HDBaseT output. It features a US, two-gang, Decora form factor with one HDMI and one VGA input with an always-on 3.5mm audio connector. HDMI signals up to 4K/UHD @ 60Hz (YUV 4:2:0 color sub-sampling), VGA input signals up to 1920×1200, embedded audio, and control signals can be extended up to 328 feet (100 meters). The switcher receives power from the AT-HDVS-200-RX scaler via Power over Ethernet and together they create a standalone AV switching and control system with scaling for classrooms and huddle rooms. Display control and volume commands are transmitted via CEC, IP, or RS-232 to any display, control system, switcher or other controllable device.

The AT-HDVS-200-TX-WP can be the central component of a small, automated AV system. Automatic display control turns-on the display automatically whenever a source is connected. When the source is removed, the display is turned off. Volume is controlled by using the front panel or other control signals. Automatic input selection on the AT-HDVS-200-TX-WP works by sensing the presence of any video signal. With automatic input selection, manual control systems can be eliminated.

#### **Package Contents**

- 1 x AT-HDVS-200-TX-WP (w/face plate LAN port exposed)
- 1 x Captive screw connector (3 pin: RS-232)
- 1 x Face plate (w/LAN port covered)
- 1 x User Manual

#### **Features**

- 1 HDMI (accepts DVI and DisplayPort with adaptors) and 1 VGA/analog audio input
- Auto display control when using TCP/IP, RS-232, or CEC\*
- Auto switching with video detection technology (activated through RS-232, IP, or webGUI) • Device priority - Option to return to a specific port when receiving no signal from the current source
- Control audio volume for HDBaseT output or display
	- Adjust volume through front panel, RS-232, or TCP/IP control **Note:** Together, CEC and HDBaseT output audio control provide a simple solution for complete audio and video control, without the need for IP, RS-232, or spending extra programming time.
- Analog audio embedding
	- Stand alone audio option pass analog audio input with no video
- Supports up to 4K @ 60Hz 4:2:0 (when used with 4K compatible receivers/switchers **e.g.** UHD-CLSO series)
- Ethernet pass through for configuration, upgrading, and device management/control
- Supports Dolby TrueHD and DTS-HD Master Audio when using HDMI for audio input and output
- HDCP management
- EDID management for better compatibility
- Firmware upgrade via USB or webGUI for easy field service

#### **with AT-HDVS-200-RX**

- Scales incoming signals at a variety of common resolutions up to 1080p or 1920x1200
- Dry contact closure control capabilities for up to two devices
- Complete control of video brightness, contrast, saturation, hue, and more
- Projector control through RS-232, IP, or webGUI
- Dual RS-232 port for control systems in addition to projector control

**\*Note:** Consumer Electronics Control (CEC): Atlona does not guarantee the function of CEC with all televisions. We can confirm proper operation with many current Samsung, Panasonic, and Sony TVs. Many manufacturers do not support the CEC "Off" command when sent from a source and older TVs use proprietary commands. Atlona only supports those TVs that follow CEC command structure from HDMI 1.2a and support the "off" command when issued by a source. We encourage any dealer to get evaluation product from Atlona prior to designing a system around this control technology or be prepared to use other methods to control their displays if Atlona CEC is not compatible with the installed displays.

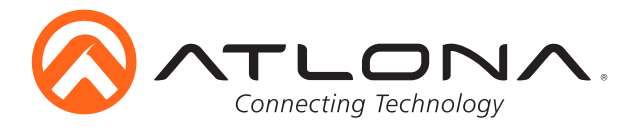

#### **Panel Description**

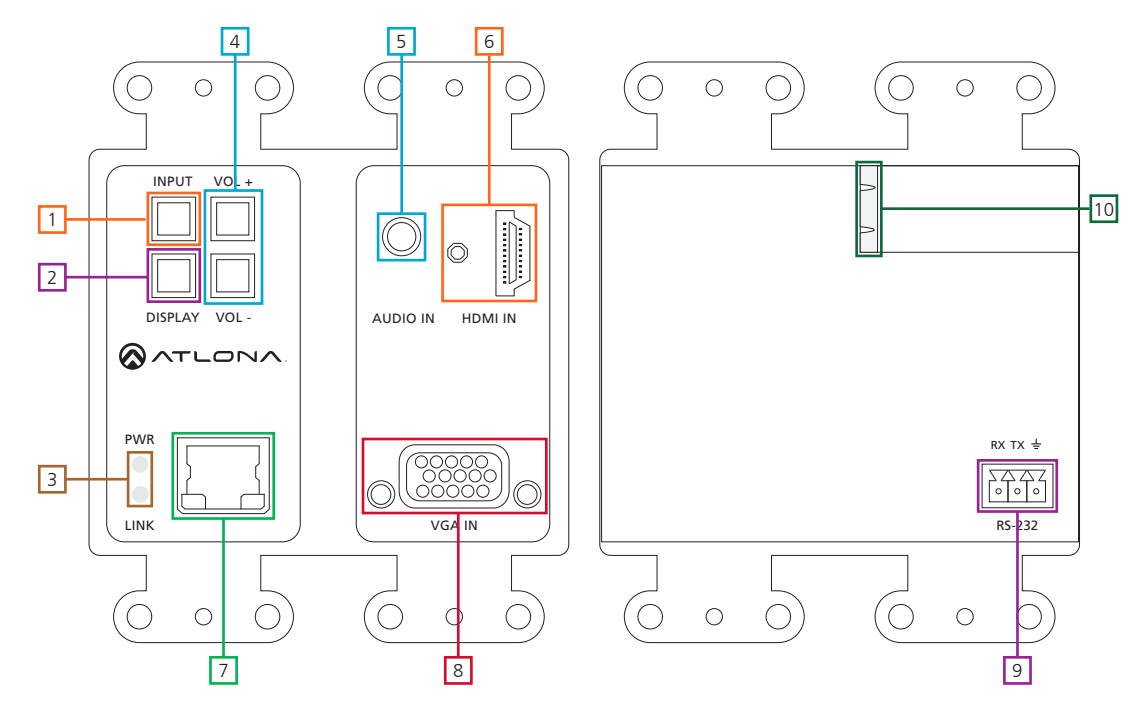

- 1. **INPUT** button**:** Use to switch between VGA and HDMI sources
- 2. **DISPLAY** button**:** Can be programmed to perform different functions Default action will turn video output on/off for the switcher Send on/off command to CEC, RS-232, or TCP/IP controllable displays or other connected devices Sends RS-232 or TCP/IP trigger command when used with a compatible switcher

(**e.g.** CLSO PoE series)

- 3. **PW** LED**:** Will illuminate when receiving power
- **LINK** LED**:** Illuminates when receiving signal from the receiver
- 4. **VOLUME** buttons**:** Adjust output volume of the switcher or connected device when programmed **Note:** To mute or unmute output audio, press both volume buttons together. LED will turn red when muted
- 5. **AUDIO IN** port**:** Connect analog audio here
- 6. **HDMI IN** port**:** Connect HDMI source here
- 7. **LAN** (black) port**:** Connect network switch or router to this port for Ethernet, TCP/IP, or webGUI control
- 8. **VGA IN** port**:** Connect VGA source here
- 9. **RS-232** port**:** Connect control system to RS-232 port
- 10. **HDBaseT** (blue) port**:** Connect to an HDBaseT PoE receiver **e.g.** AT-HDVS-200-RX or UHD-CLSO PoE series switcher/scalers

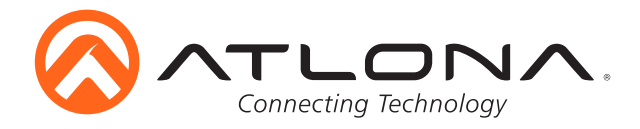

#### **Category Cable**

For the category cables used in the installation of these products, please be sure to use a 568B termination as pictured below:

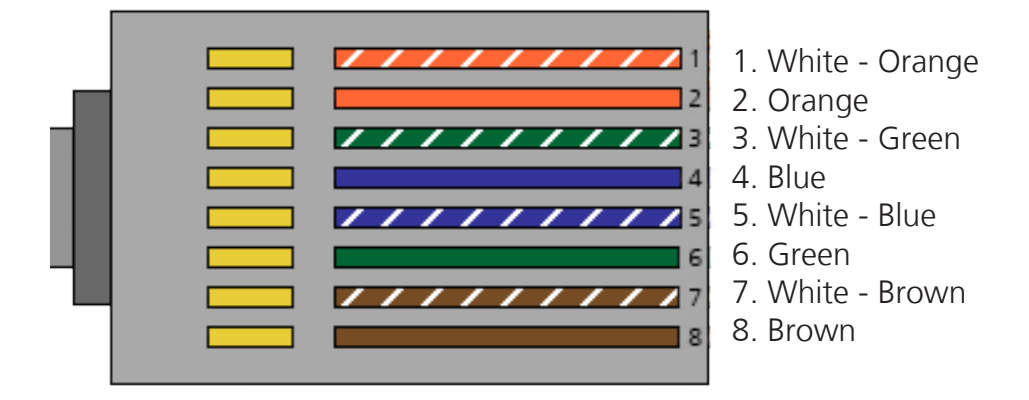

Use the table below to verify the best category cable for the installation.

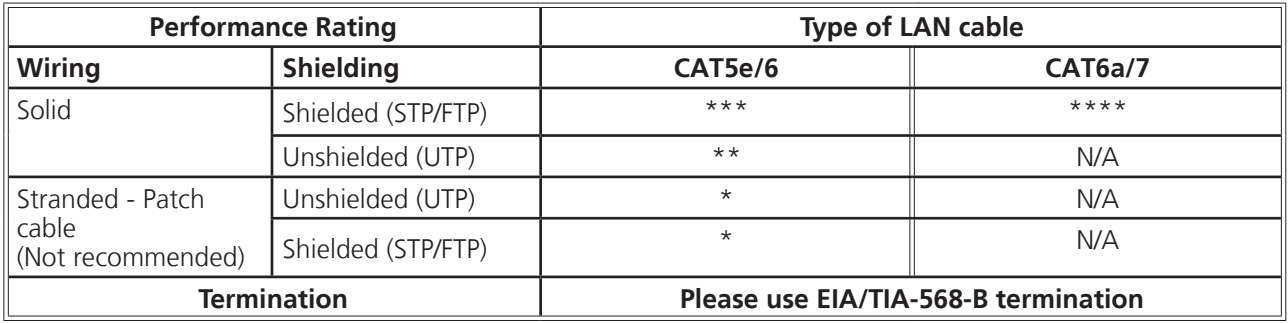

**Important!** 4K (UHD) signals are sensitive to cable quality and installation technique. It is recommended to use CAT6a/7 solid core cables for best results.

**Note:** For cable distances see the specifications on page 25

#### *Connector*

Connector type and size is very important to ensure extenders work correctly. Please use the matching cable type with the correct RJ45 connector.

CAT5e cables should use only CAT5e RJ45 connectors

CAT6 cables should use only CAT6 connectors

CAT6a cables should use only CAT6a connectors

CAT7 cables should use only CAT7 connectors

Using the wrong size connectors may result in interference causing loss of signal.

**Important!** "EZ RJ45 connectors" are not recommended with HDBaseT extenders. Doing so may result in interference with audio and video transmission.

**Note:** To ensure compatibility, please be certain both transmitter and receiver have blue or blue bordered HDBaseT ports. This ensures both products are PoE (48V) compliant. The HDVS-200-TX is not compatible with PoCC (black RJ45, 24V) devices

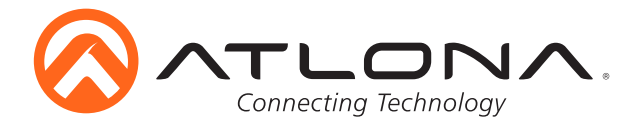

#### **Network Connections**

For convenience, the HDVS-200-TX-WP comes with DHCP on. This enables the switcher to be connected to a network without knowing available IP addresses. If your network is not compatible with dynamic IP addresses or if you are using the switcher with a TCP/IP control system, DHCP may be turned off and a static IP address set using RS-232 commands, front panel, or the webGUI.

**Note:** Press and hold the Input button on the front panel to switch between static and DHCP IP address. Two button flashes means the unit is in Static mode, four button flashes means the unit is DHCP Static IP configuration will be: 192.168.1.254 - 255.255.0.0

#### **WebGUI**

Atlona has created an easy to use webGUI for setup and changes to the configuration of the HDVS-200.

To begin, plug a LAN cable into the LAN port of the HDVS-200 and the network switch, then type the IP address of the unit into a web browser of a PC connected to the same network (as seen below).

**To find the switcher IP:** use RS-232 command "IPCFG".

**Note:** IP addresses may also be found using common free IP scanner software such as "Advanced IP Scanner"<br>\*Atlona does not assume responsibility for damage caused by other programs installed onto a computer, verify progra

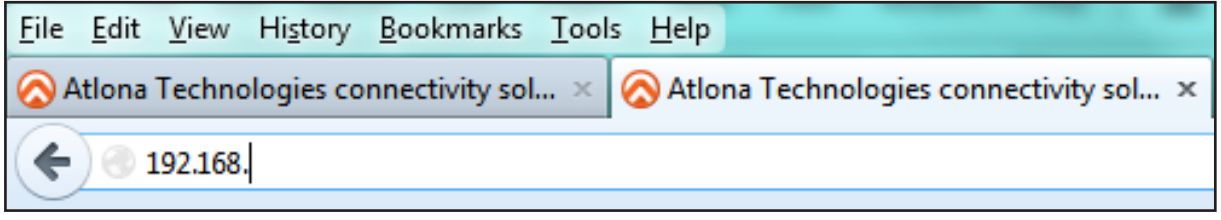

**Important:** If any stability issues are experienced, disable any anti-virus or firewall that may interfere with network communication to the switcher. Once set up is done and the switcher webGUI is no longer being used, the firewall and anti-virus can be re-enabled.

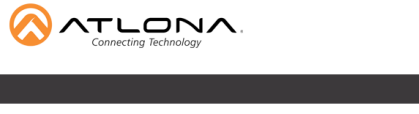

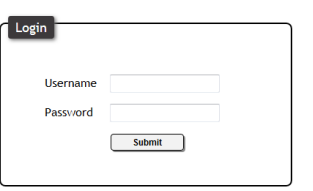

A login screen will appear (this is the same log in for admin and general users). For the first log in (and future admin changes) the username is "root" and password is "Atlona".

**Note:** Only the admin password can be changed (see page 14). The username will always remain "root".

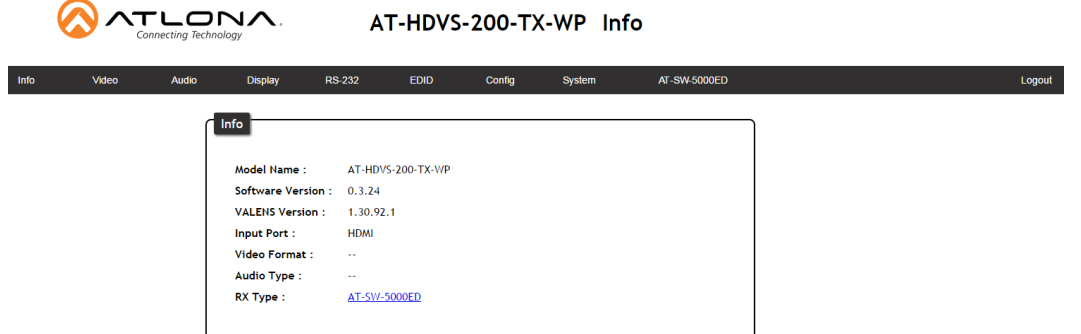

The Info Page displays general system information.

**Note:** When connected to certain receivers (other than HDVS-200-RX, UHD-SW-500ED, etc) it will display GENERAL in the navigation bar.

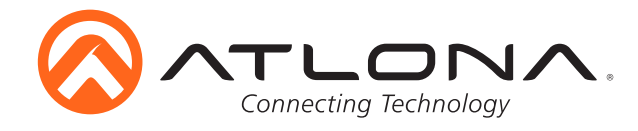

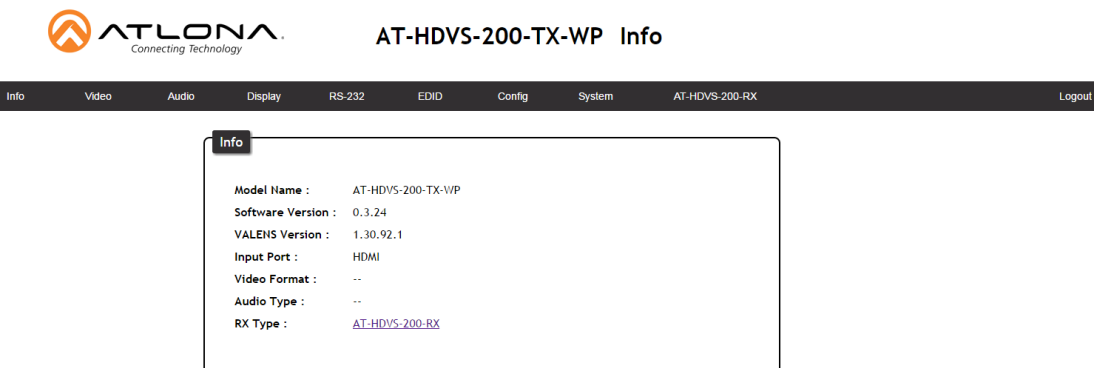

When a compatible receiver (**e.g.** AT-HDVS-200-RX) is connected, the navigation will display the SKU number in the bar. Clicking on the SKU will launch the webGUI of the RX.

**Note:** Opening the webGUI for the RX will navigate the user out of the TX webGUI

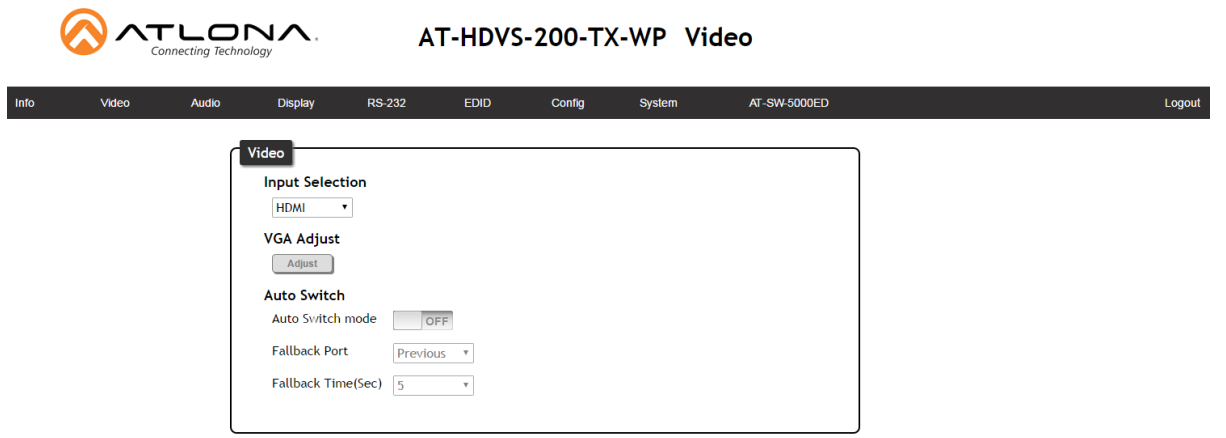

The Video Page enables input selection, VGA adjust, and auto-switch configuration.

#### **Video:**

Input Selection - Choose between HDMI and VGA inputs VGA Adjust - Centers the VGA video on the display Auto-Switch - ON/OFF switch: Toggle auto-switching on and off

Fallback Port: Select what input to switch to when the current signal is no longer received Fallback Time(Sec): Set the amount of time (seconds) after receiving no signal before the input is switched to the fallback port

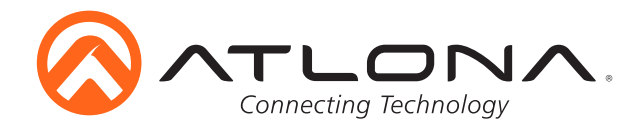

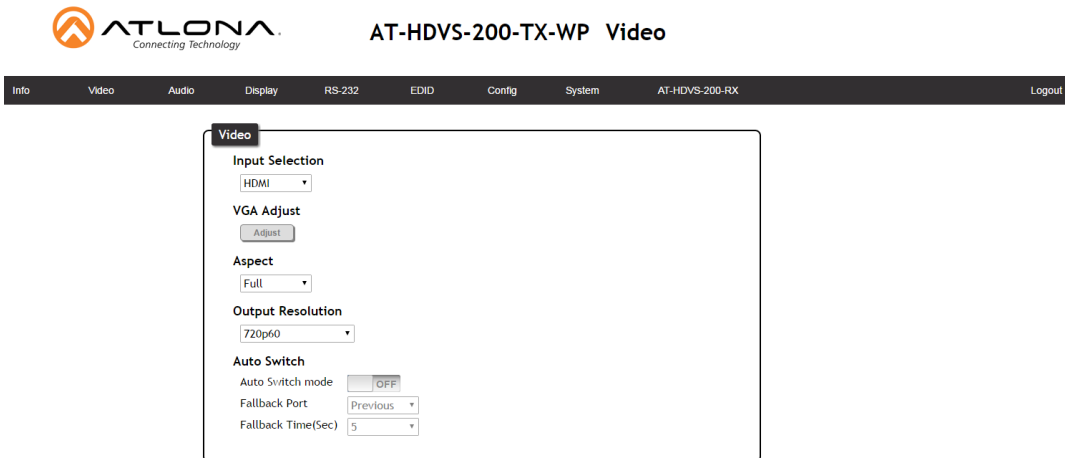

When used with the HDVS-200-RX, additional options will appear on the Video Page.

 Output Resolution - Select the output resolution for the HDMI output (see resolution list below) **Note:** The RX will scale all sources to the chosen resolution

Aspect - Adjusts the height and width of the image (see aspect list below)

#### **Output Resolution -**

- **0** 800x600p60 **1** 1024x768p60 **2** 1280x800p60 **3** 1280x1024p60 **4** 1366x768p60 **5** 1400x1050p60 **6** 1600x900p60RB **7** 1600x1200p60 **8** 1680x1050p60 **9** 1920x1200pRB **10** 720p25 **11** 720p29.97 **12** 720p30 **13** 720p50 **14** 720p59.94 **15** 720p60 **16** 1080i50 **17** 1080i59 **18** 1080i60 **19** 1080p23.98 **20** 1080p24 **21** 1080p25 **22** 1080p29.97 **23** 1080p30 **24** 1080p50 **25** 1080p59.94 **26** 1080p60 **27** Input **28** Native
- 
- -
	-
- 
- 
- 
- 
- 
- 
- 
- 

- **Aspect Ratio -**
	- Full The image will fill the display
	- 16:9 The image will fit to a 16:9 display
	- 16:10 The image will fit to a 16:10 display
	- 4:3 The image will fit to a 4:3 display
	- Keep Ratio The image will keep the aspect ratio of the signal sent by the source **Note:** Incorrect aspect ratio will display with horrizontal or vertical bars to fill the excess space

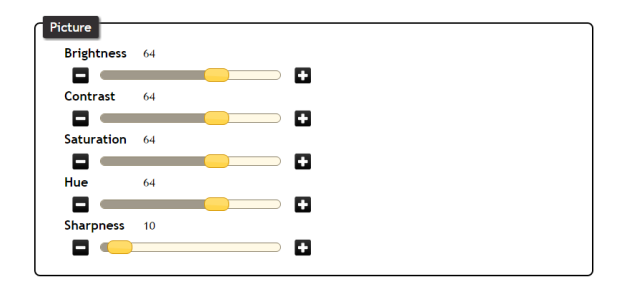

Adjust brightness, contrast, saturation, and sharpness.

**Note:** Calibrate the display before using these settings to adjust picture

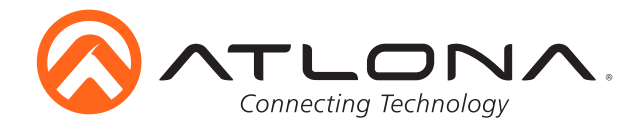

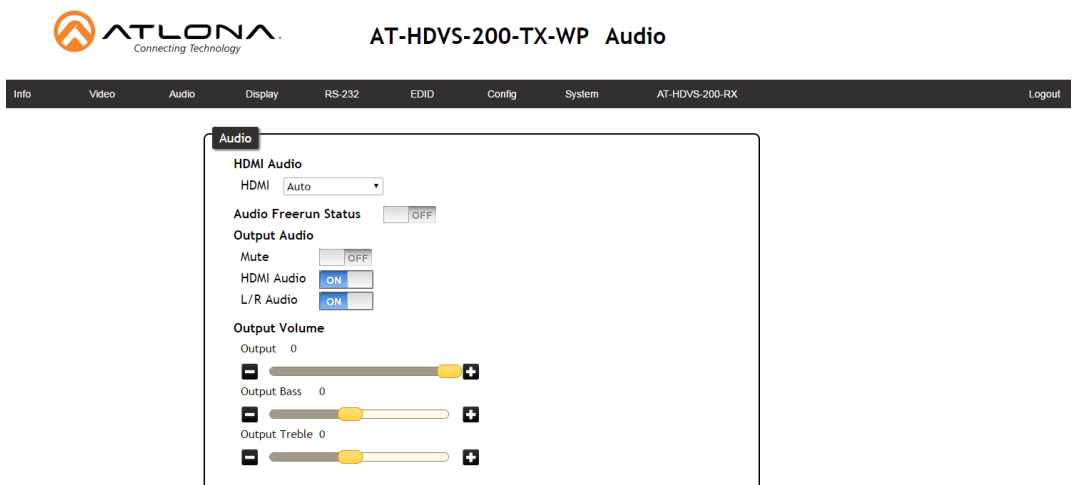

The Audio Page enables adjustments of audio source, volume, bass, and treble, providing a simple solution for audio control.

HDMI Audio (1 and 2) - Select the audio source for the individual HDMI inputs

Auto: Will detect DVI signals and embed audio from analog audio input Digital: Will use audio from the HDMI input port Analog: Will use audio from the analog audio input port

#### Audio Freerun Status -

ON: Will allow the HDVS-TX-WP to send analog audio with no video OFF: Analog audio will not pass without video signal present

Output Audio -

Mute: Toggle the output audio of both the HDMI and analog audio output HDMI Audio: Toggle the HDMI audio on and off**\*** L/R Audio: Toggle the analog audio output on and off**\***

Output Volume - Master volume for both HDMI and analog audio out

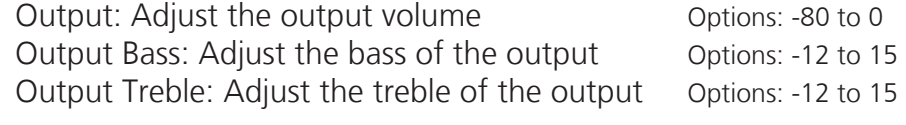

**\***Options only available when used with HDVS-200-RX

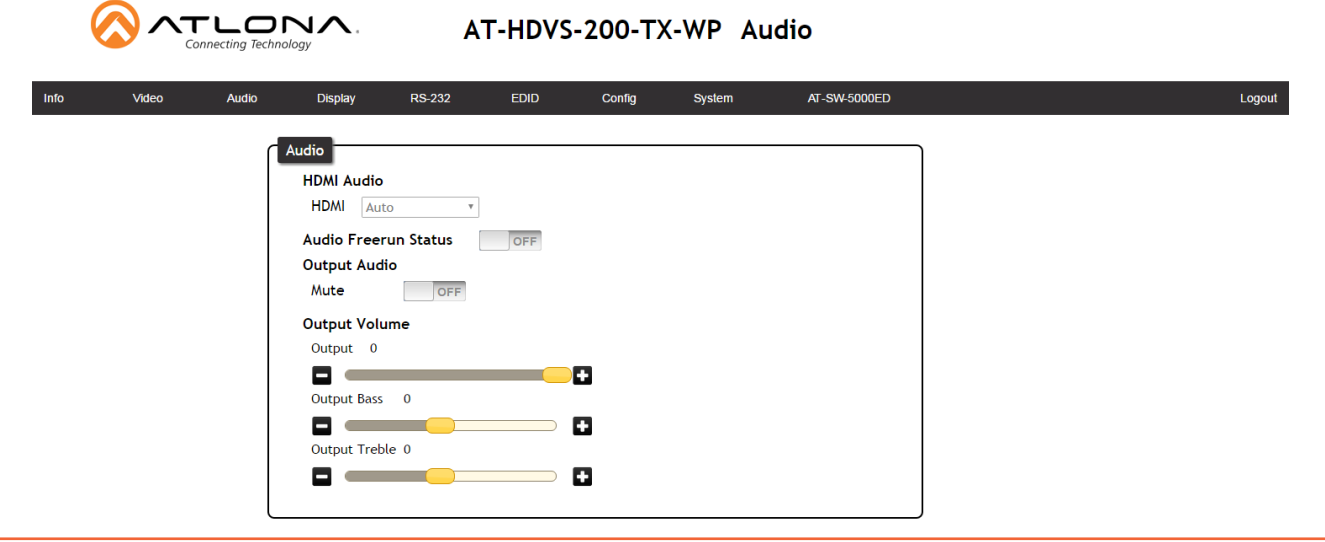

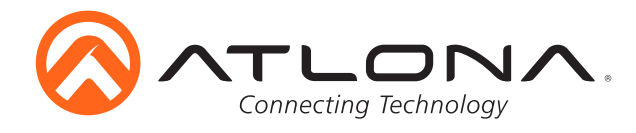

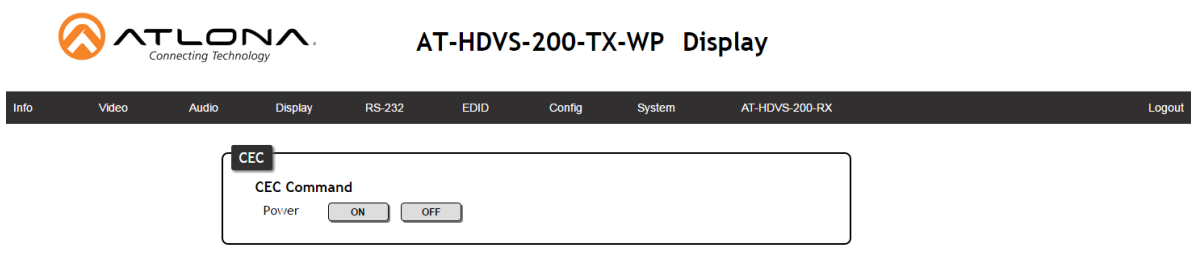

The Control Page includes settings which enable display controls by the switcher. It provides a way to program button functions, display control, and type of control commands (TCP/IP or RS-232) sent out.

#### **CEC Control:**

Power -

- On: Sends a command over HDBaseT to the HDMI output of the connected receiver to turn the connected display on
- Off: Sends a command over HDBaseT to the HDMI output of the connected receiver to turn the connected display off
- **Note:** Consumer Electronics Control (CEC): Atlona does not guarantee the function of CEC with all televisions. We can confirm proper operation with many current Samsung, Panasonic, and Sony TVs. Many manufacturers do not support the CEC "Off" command when sent from a source and older TVs use proprietary commands. Atlona only supports those TVs that follow CEC command structure from HDMI 1.2a and support the "off" command when issued by a source. We encourage any dealer to get evaluation product from Atlona prior to designing a system around this control technology or be prepared to use other methods to control their displays if Atlona CEC is not compatible with the installed displays.
- **Note:** Together, CEC and HDBaseT output audio control provide a simple solution for complete audio and video control, without the need for IP, RS-232, or spending extra programming time.

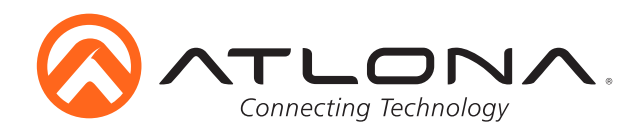

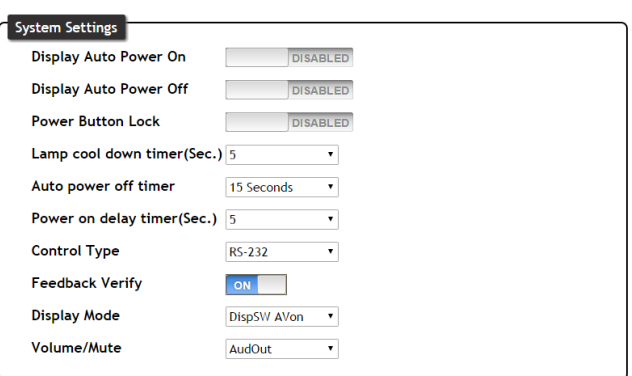

#### **System Settings**

 Display Auto Power On - When enabled, the unit will send the programmed (RS-232, IP, or CEC) command to the display to turn on after detecting an A/V signal

 Display Auto Power Off - When enabled, the unit will send the programmed command to the display to turn off after not detecting an A/V signal

 Power Button Lock - Lock or unlock the display button on the front panel to enable/disable display on/off commands

Lamp cool down timer (0-300) - Used with a projector whose lamp cannot be turned on for up to 5 minutes after being shut off. Match settings with lamp delay on projector

 Auto power off timer (5 sec- 1 hour) - Sets the period of time between the loss of A/V signal and when the "Display Off" command is sent

**Note:** All functionality remains, only the HDBaseT output is turned off

 Power on delay timer (0-300) - Sets the period of time after the display is turned on, that the power button will be locked

**Note:** LED will blink blue for the warm up timer period and then stay solid

**Note:** When timers are set to 0 seconds, they will disable the timer's functions

 Control Type - Select whether the display auto on/off commands are sent using RS-232, TCP/IP, or CEC

Feedback Verify

On: If receiving no feedback, the product will send the command up to 4 times Off: The command will only be sent once, whether feedback is received or not Display Mode -

DispSW AVon: Display switches on/off, source audio/video signal always on DispSW AVSW: Display switches on/off, source audio/video signal switches on/off AV SW: Display is always on, source audio/video signal switches on/off

Volume/Mute -

Audio Out: Volume and mute buttons will control volume level of the output RS-232: Volume/Mute buttons will send the commands using RS-232 to compatible extenders and displays

IP: Volume/Mute buttons will send the commands over Ethernet using the LAN connection

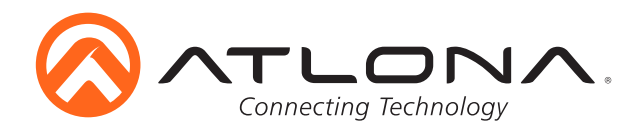

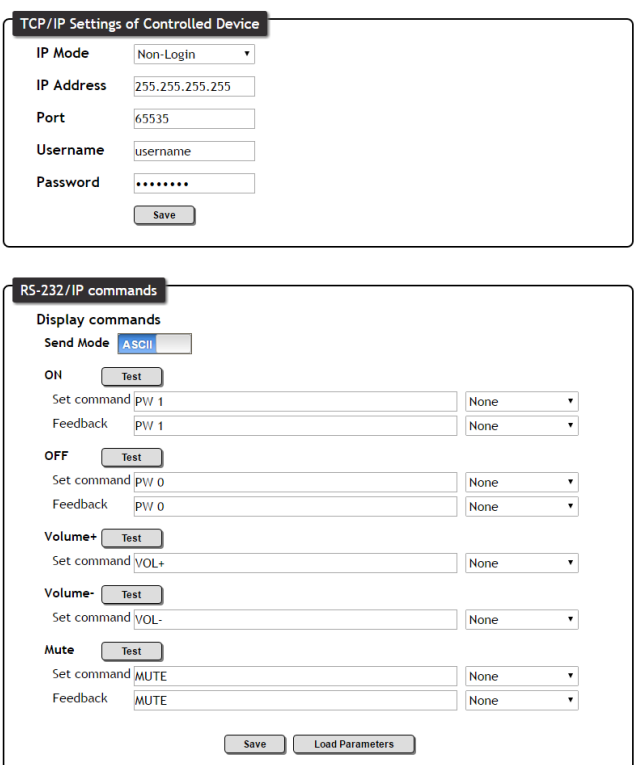

#### **TCP/IP Settings of Controlled Device:**

This option programs the IP parameters for display control. The static IP address set here should match the display's static IP address. To set or view the display's address, check the display's user manual.

**Note:** The switcher and the display must be on the same network for these commands to work **Note:** Be sure the static IP address set for the display does not match any other device on the network

IP Mode -

Non-login: Does not require a username and password when using TCP/IP to control the display

Login: Requires a username and password to control the display through TCP/IP

IP Address & Port - Set to match the display's static IP

Username & Password - Required when in login mode

Save - Saves the IP settings for accessing the controlled device

#### **RS-232/IP Commands:**

ASCII/Hex - Set which type of commands are sent to the display

 On/Off/Volume+/Volume-/Mute - Enter the specific commands and feedback that will be sent/ received when using any of the control options

**Note:** Individual commands will be found in the display's manual

 End of line symbols - None, CR, LF, CR-LF, Space, STX, ETX, Null - Select the appropriate line terminators from the drop down list. Carriage return, line feed, and carriage return with line feed are the most commonly used line terminators. **Note:** Be sure to check the display's manual for the correct line terminators

 Feedback - Feedback commands can be set by typing in the field or will auto fill after pressing the test button.

**Note:** If the command is incorrect, you will get a red 'Timeout!' message at the top of the RS-232 field

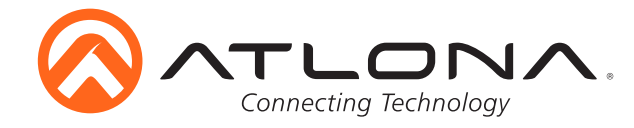

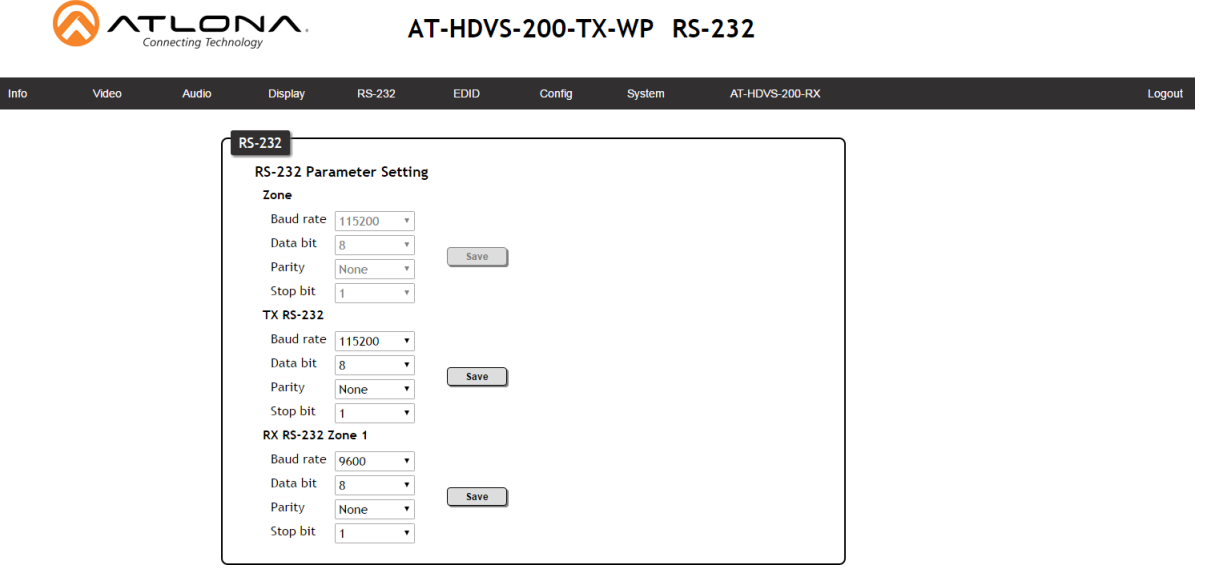

#### **RS-232 Parameter Setting**

Zone -

Adjust the RS-232 parameters of the HDBaseT output of the HDVS-200

**Note:** When connected to the HDVS-200-RX the baud rate must be 115200 or communications will not pass TX RS-232 -

Adjust the RS-232 parameters of the HDVS-200-TX

RX RS-232 -

Adjust the RS-232 parameters of the HDVS-200-RX

Save -

Once the RS-232 parameters are changed, press the save button to make it live on the unit.

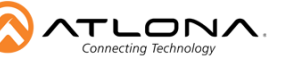

#### AT-HDVS-200-TX-WP RS-232

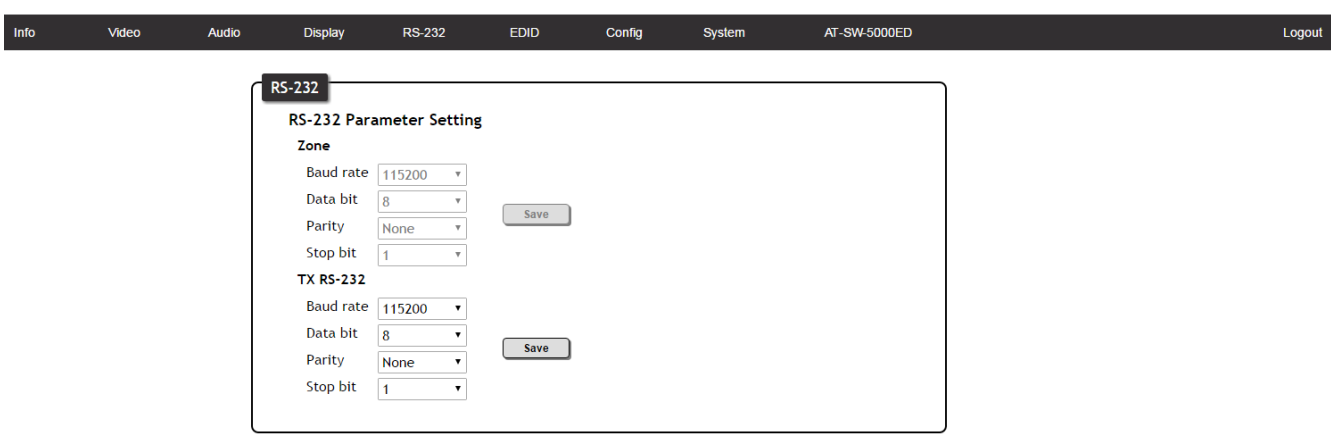

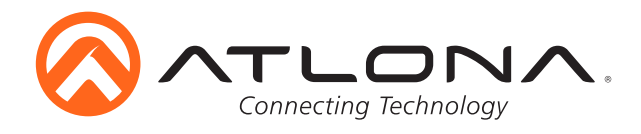

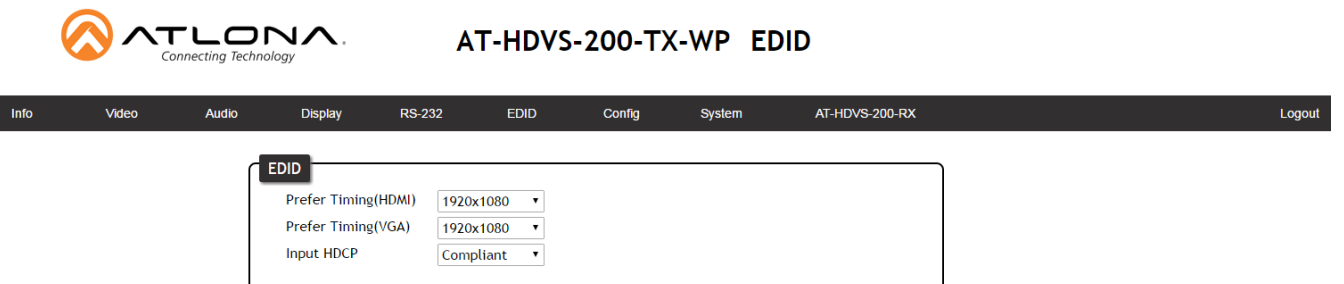

The EDID Page enables the preferred input timing to be selected and HDCP compliance reporting to be set.

 **HDMI Prefer Timing:** Select the best resolution to ensure compatibility with the input & output **VGA Prefer Timing:** Select the best resolution to ensure compatibility with the input & output **Input HDCP:** Switch the HDCP reporting between compliant or non-compliant

The HDVS-200-TX has two HDCP reporting modes: compliant and non-compliant. **Note:** HDVS-200-TX does not alter the signal in any way

**Note:** HDVS-200-TX will not pass HDCP compliant content to a non-HDCP device or display

#### Compliant -

Reports to the source it is connected to an HDCP compliant device

**Note:** Will pass all HDCP compliant and non-compliant source signals to an HDCP compliant display Non-Compliant -

Reports to the source it is connected to an HDCP non-compliant device

**Note:** Some Apple products (and other PCs) will encrypt non-HDCP content, stopping non-HDCP compliant displays from receiving even personal files such as: PowerPoint, Excel, or Word files. Use this mode to pass non-HDCP content (**e.g.** to codecs or video streaming devices)

**Note:** Blu-Ray content, Apple TV, and other HDCP compliant source signals will not pass when set to non-compliant

#### **Preferred Timings (HDMI) -**

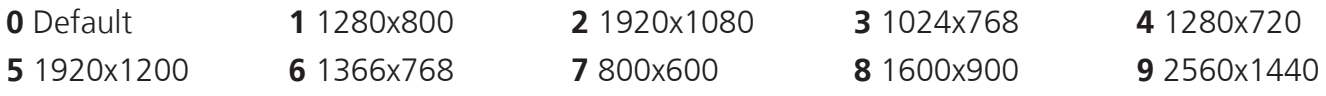

#### **10** 3840x2160 **sta**

**Note:** 2560x1440 and 3840x2160 are not available when using an HDVS-200-RX

#### **Preferred Timings (VGA) -**

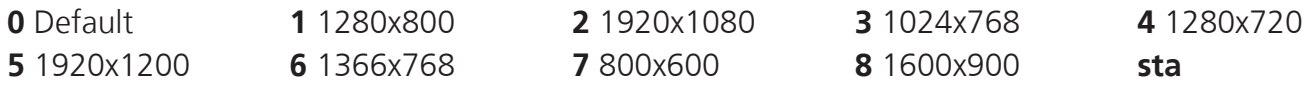

**Note:** Default becomes Native when using an HDVS-200-RX

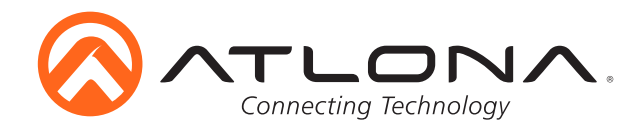

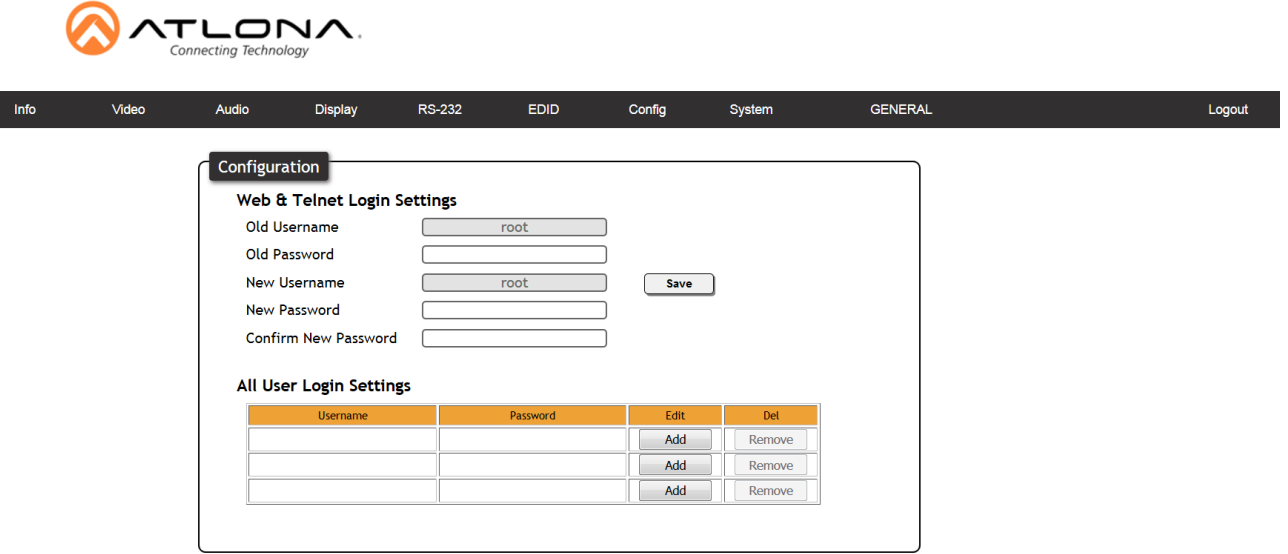

The Configuration Page allows non-admin users to be added or the admin password to be changed.

Only 3 non-admin users can be added. Press the add button. A pop up screen will appear (see below). Fill in the username and password than press save changes. Users will not have the ability to access this page.

Admin password can also be changed. Be sure to write this information down as admin is the only profile allowed to add/remove users.

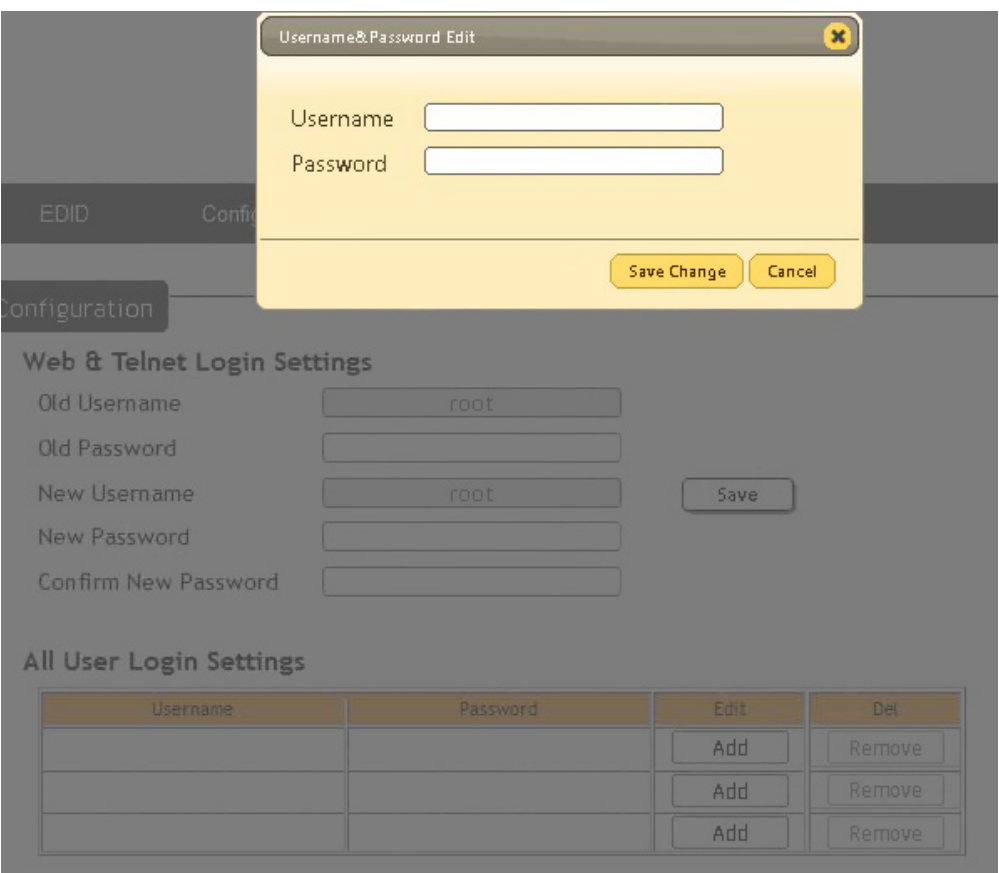

**Note:** Default username= "root" and password= "Atlona"

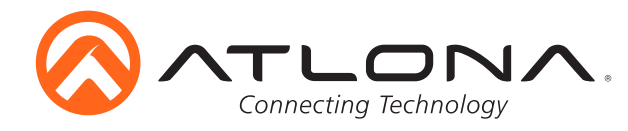

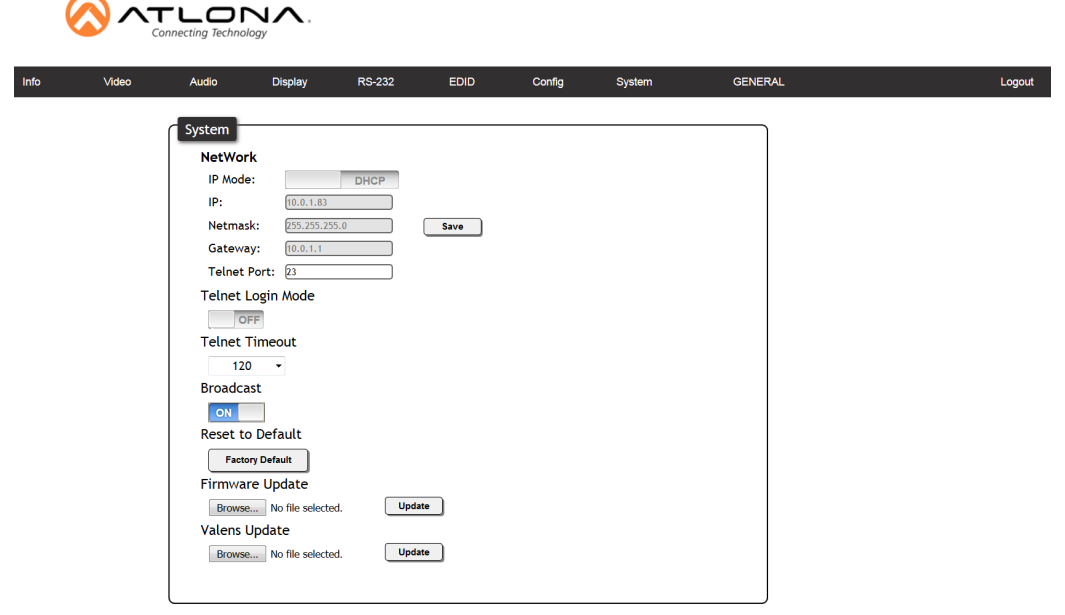

**Network:** IP address, netmask, gateway, and telnet port can be set to any settings compatible with your network. The Netmask and Gateway must match your existing network settings

IP Mode -

Static: Set a fixed IP address

**Note:** For a stable connection when using a control system, it is best to set up a static IP. As you select an IP address, make certain no other devices on your network are using that IP address

DHCP: Dynamic Host Configuration Protocol will automatically select an IP address on the network that is not already in use

Telnet Login Mode - Turn on/off - requires a password to adjust settings

Telnet Timeout - Set the auto log-off time between 1 and 3600 seconds

Broadcast - Turn on and off the feedback through all control ports

Reset to Default - Reset the device to factory settings

Firmware Update - Use this feature to find and load the MCU firmware to the switcher

**Note:** Firmware can be found and downloaded from http://www.atlona.com/products/AT-HDVS-200-TX/ page under the firmware tab

Valens Update - Use this feature to find and load the HDBaseT chip firmware to the switcher

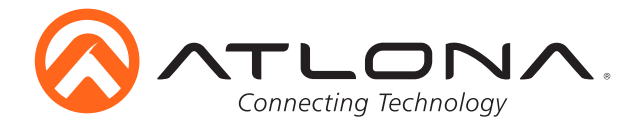

#### **RS-232** *Connection*

RS-232 pin out is determined by the connected device and connects as RX (receiver), TX (transmitter), and  $\pm$  (ground). (See picture 1)

**Note:** Be sure to follow the connect order above as the female captive screw connector connects \ to the unit upside down.

**1** RX TX  $\pm$  $\Omega$ RS-232

Wire color differs by cable manufacturer.

RS-232 is often connected through a DB 9-pin to captive screw connector. The pins have specific signals associated with them, some are unassigned.

**Note:** Typical DB9 connectors use pin 2 for TX, pin 3 for RX, and pin 5 for ground. On some devices, the functions of pins 2 and 3 are reversed.

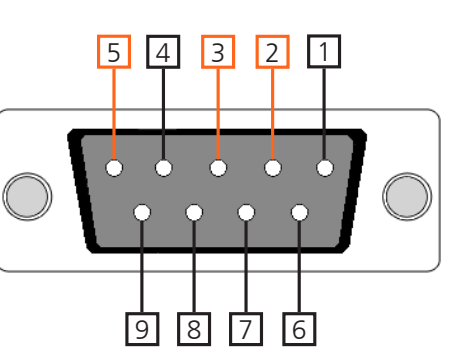

#### *Set Up*

To set up the RS-232 terminal (if not using 3rd party software) use the following steps:

- 1. Connect the HDVS-200 to a PC using a DB9 to DB9 and DB9 to USB adaptor cable **Note:** A gender changer and/or null modem may be needed between some connections
	- a. Remove the DB9 connector, strip and connect the wires to the included captive screw connector (as explained above), then connect the captive screw connector to the switcher
- 2. Go to the Device Manager folder (see picture A)
- 3. Find the HDVS-200 COM port and right click with a mouse and select properties (see picture B) **Note:** If unsure which COM port is the HDVS-200, unplug the cable and plug it back in. It will disappear and reappear on the COM port list.
- 4. Under the properties menu select the port settings tab and update the menu to the **HDVS-200 default settings of**: Bits Per Second: 115200, Data Bits: 8, Parity: None, Stop Bits: 1 and Flow Control: None. (see picture C)

Set up is done and any terminal program may be used to control the HDVS-200 now.

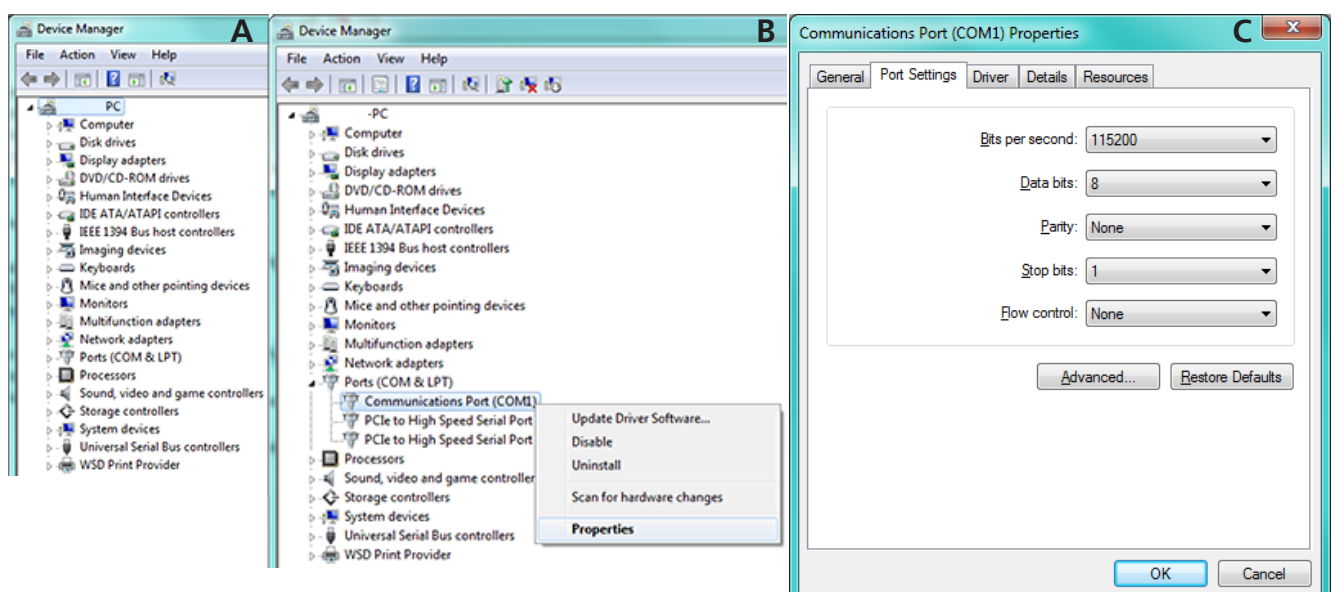

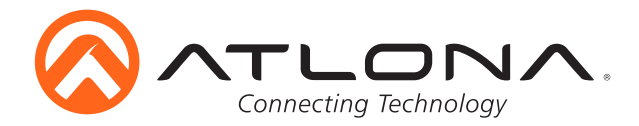

#### *Commands*

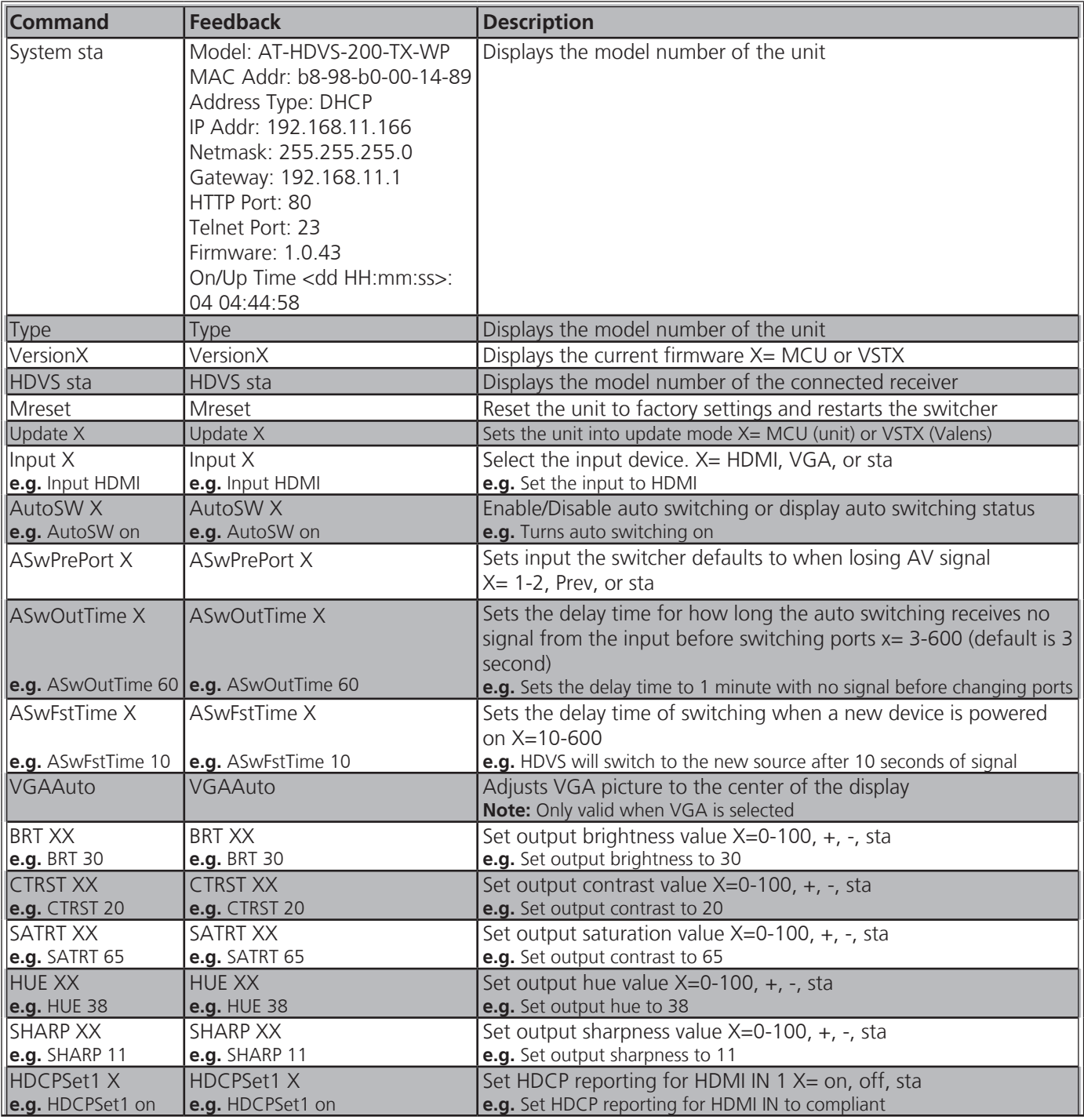

Each command is terminated with a carriage return.

Feedback is terminated with a carriage return and line feed.

**Note:** If the command fails or is incorrect the feedback should be "Command FAILED"

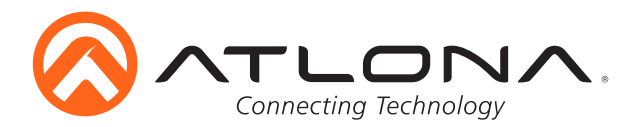

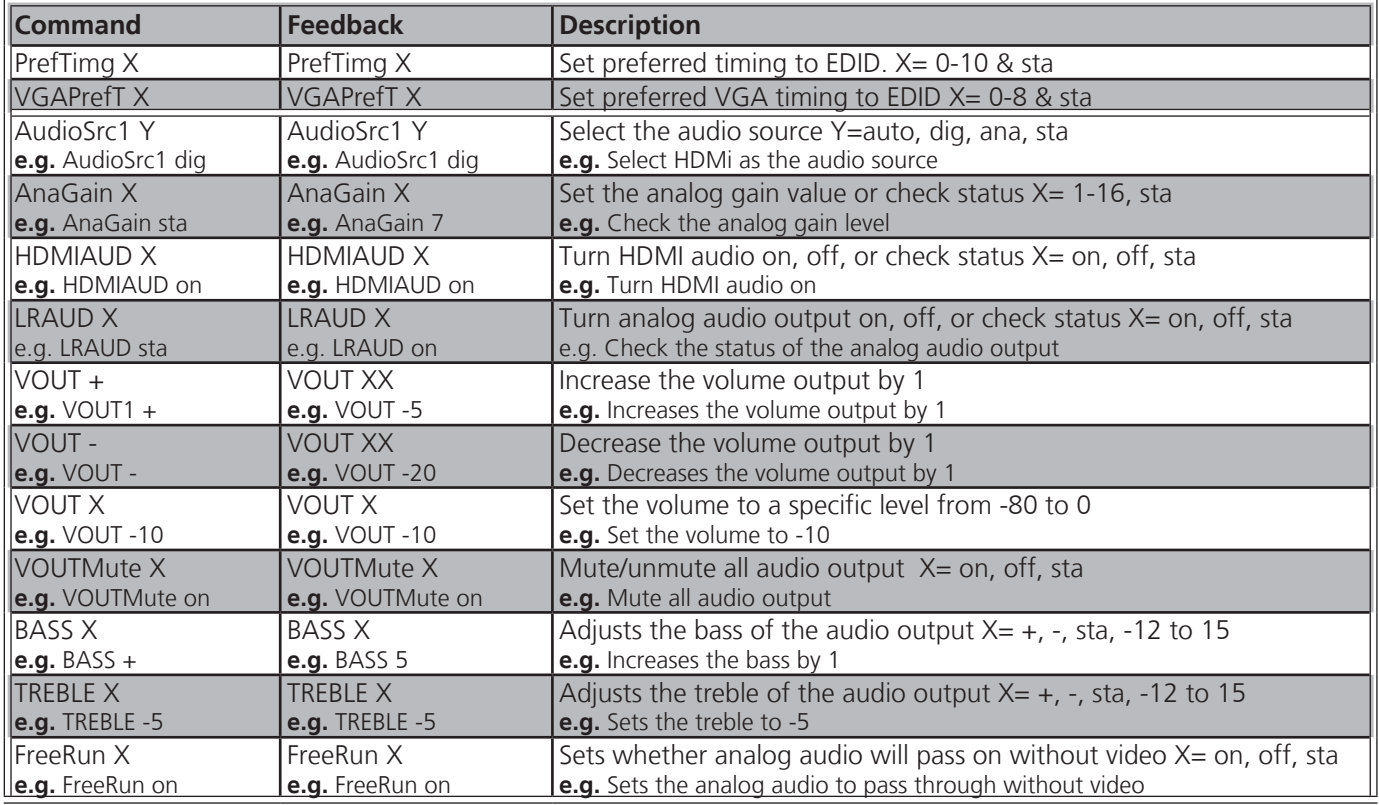

#### **Preferred Timings (HDMI) -**

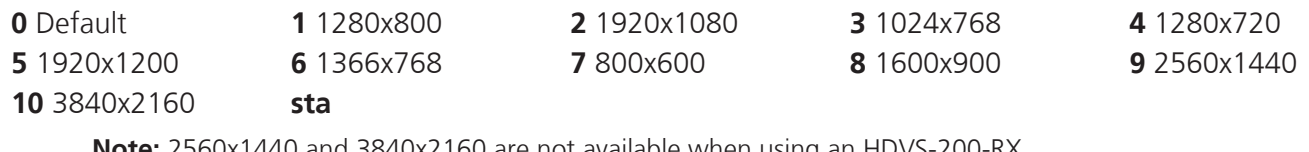

**Note:** 2560x1440 and 3840x2160 are not available when using an HDVS-200-RX

#### **Preferred Timings (VGA) -**

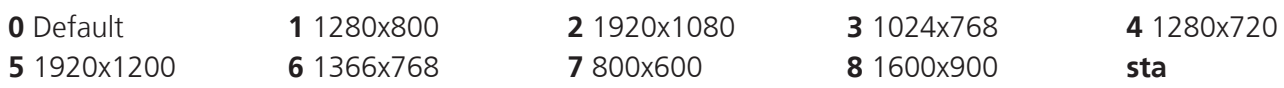

**Note:** Default becomes Native when using an HDVS-200-RX

#### **Commands with HDVS-200-RX**

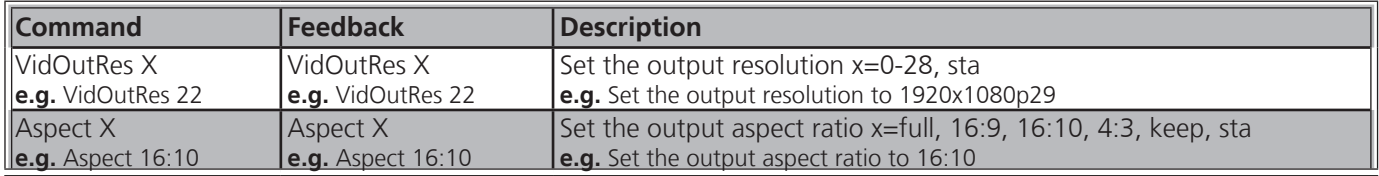

**Note:** Incorrect aspect ratio will display with horizontal or vertical bars to fill the excess space

Each command is terminated with a carriage return.

Feedback is terminated with a carriage return and line feed.

**Note:** If the command fails or is incorrect the feedback should be "Command FAILED"

#### **Output Resolution -**

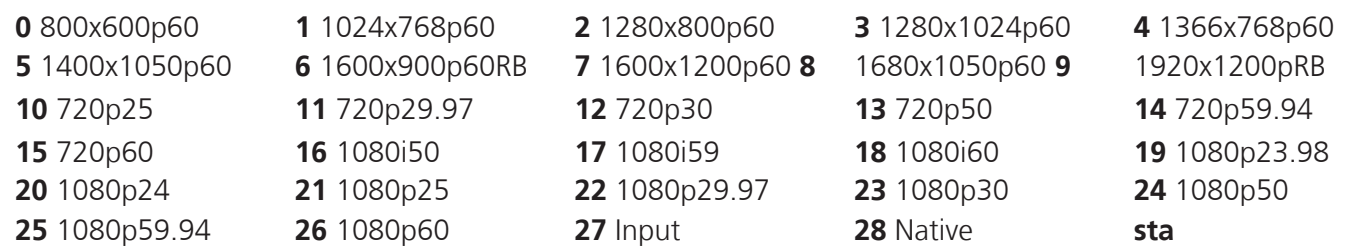

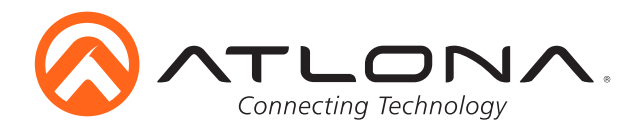

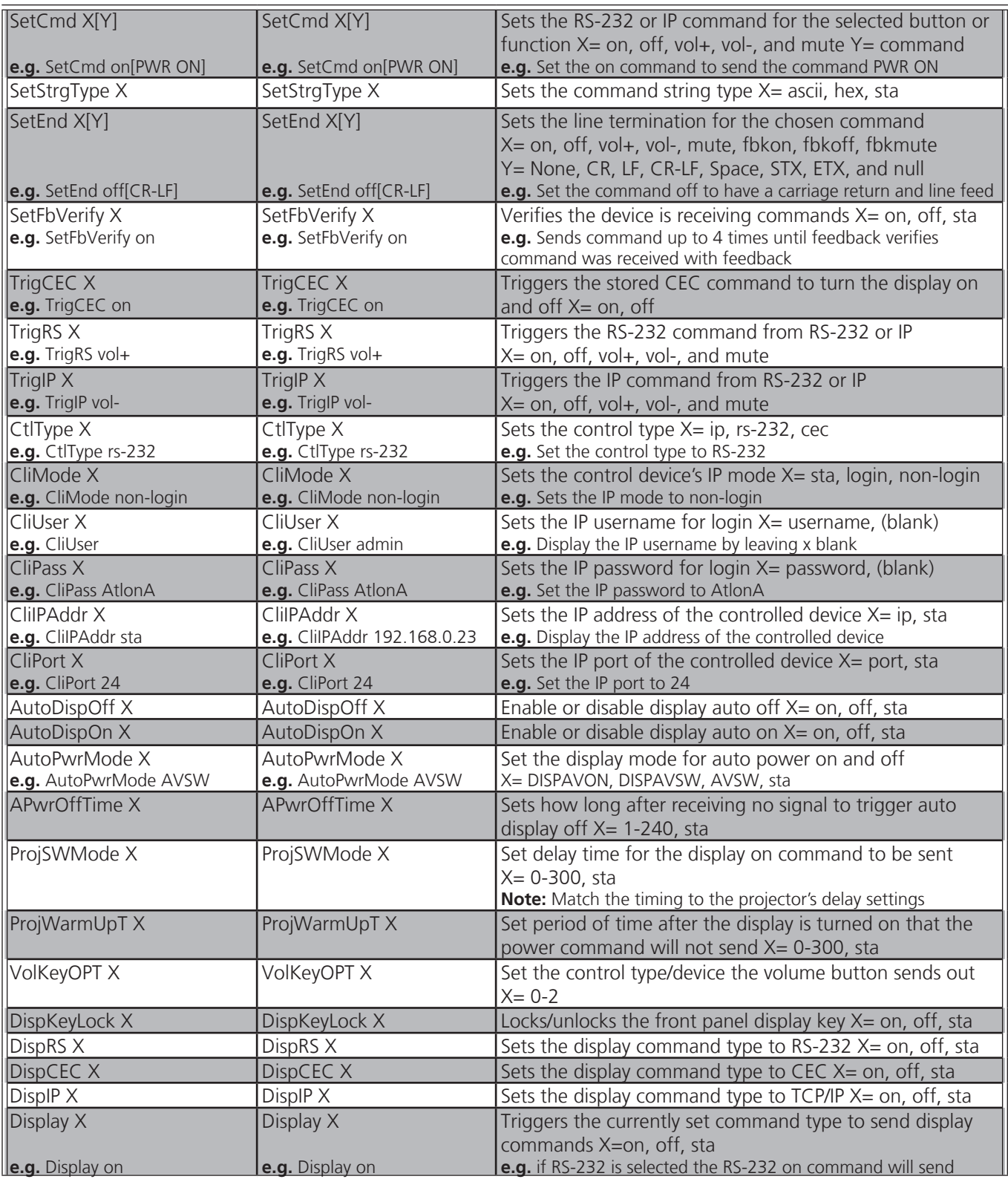

Each command is terminated with a carriage return.

Feedback is terminated with a carriage return and line feed.

**Note:** If the command fails or is incorrect the feedback should be "Command FAILED"

#### **Volume Key**

**0** HDVS **1** RS-232 **2** IP

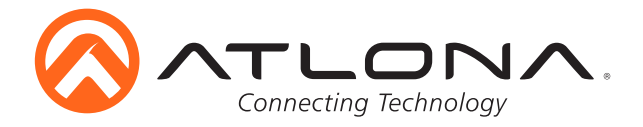

#### *RS-232 Control Parameters*

Default baud rate to control the switcher is 115200. **Note:** For the display's actual baud rate, refer to the owner's manual

To change the baud rate of the switcher (for switcher control) or the zone output (for display/projector control), the commands below will be needed:

#### *Switcher parameter command*

**CSpara[baudrate,data-length,parity,stop-bit]** (data-length, parity, and stop-bit for switcher must be 8,0,1)

**e.g.** To change the baud rate to 38400 use **CSpara[38400,8,0,1]**

**Note:** Use this command if the connected control system does not output 115200

#### *Zone output parameter commands*

#### **RS232para[baudrate,data-length,parity,stop-bit]**

**e.g.** To change the output baud rate of the HDVS-200-TX to 19200 use RS232para[19200,8,0,1]

**Note:** Use this command if the connected display uses a different baud rate

#### **RxRSparaZ1[baudrate,data-length,parity,stop-bit]**

**e.g.** To change the output baud rate of the HDVS-200-RX to 19200 use RxRSparaZ1[19200,8,0,1]

**Note:** RxRSparaZ1sta will display the current parameters of the HDVS-200-RX

#### **RS232zone[command]**

Once the switcher and zone outputs have been set up for the best communication, commands can be sent to control the display. The commands will come from the user manual of the display or projector. The commands and any carriage returns/line feeds in the commands will need to be placed in the bracket.

**e.g.** To turn the display or projector on if the command is PWRON carriage return, use the command: RS232zone[PWRON**CR**] **CR** 

**Note:**  $_{\text{CR}}$  = carriage return

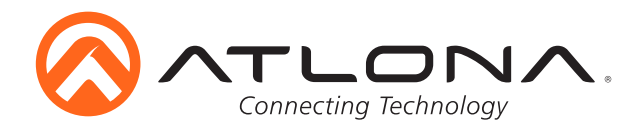

#### *IP Commands*

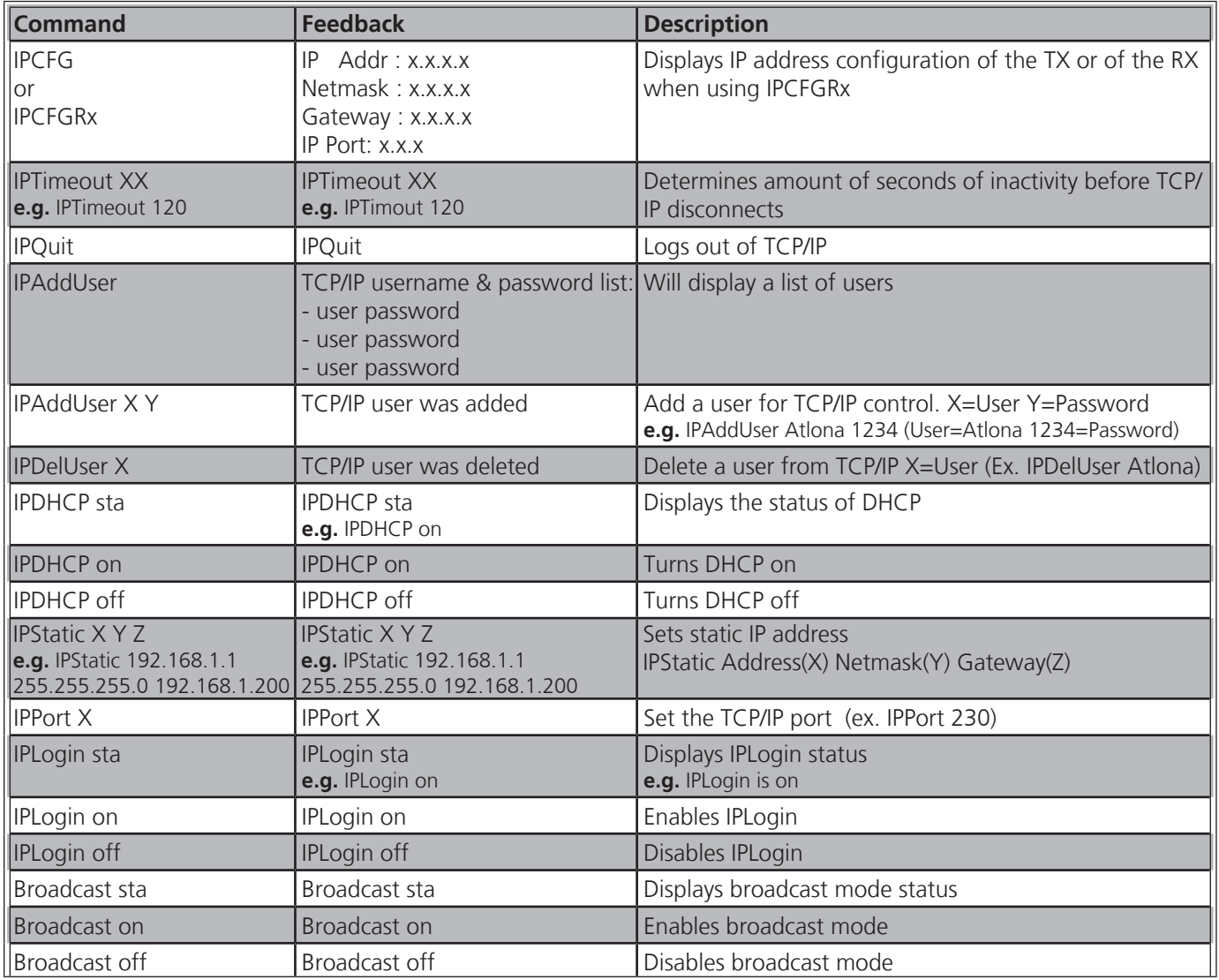

Each command is terminated with a carriage return.

Feedback is terminated with a carriage return and line feed.

**Note:** If the command fails or is incorrect the feedback should be "Command FAILED"

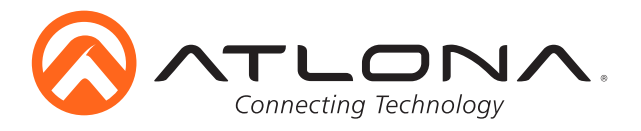

#### **Connection Diagram (with HDVS-200-RX)**

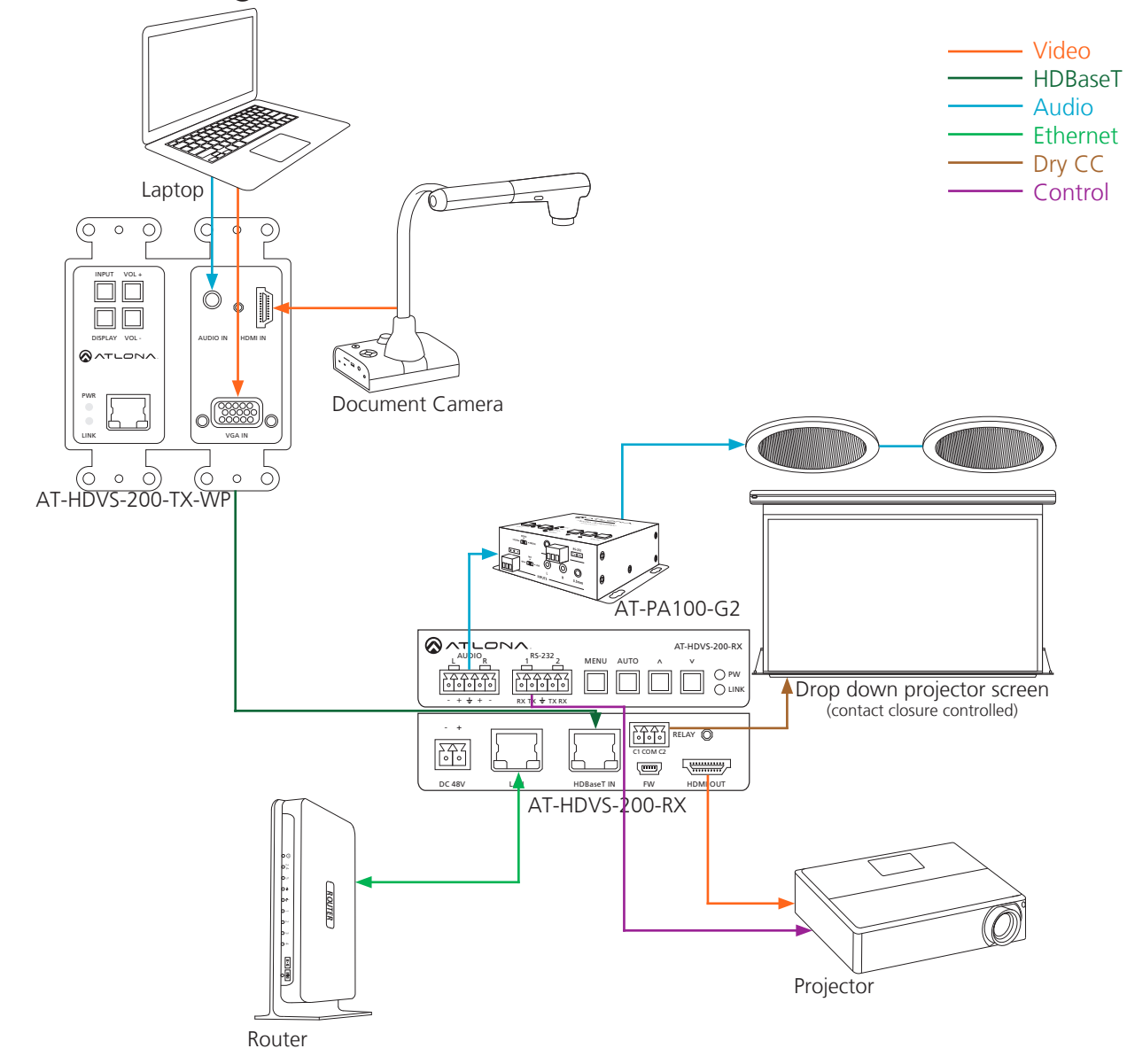

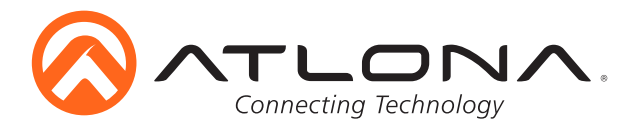

#### **Connection Diagram (with PoE UHD-CLSO series)**

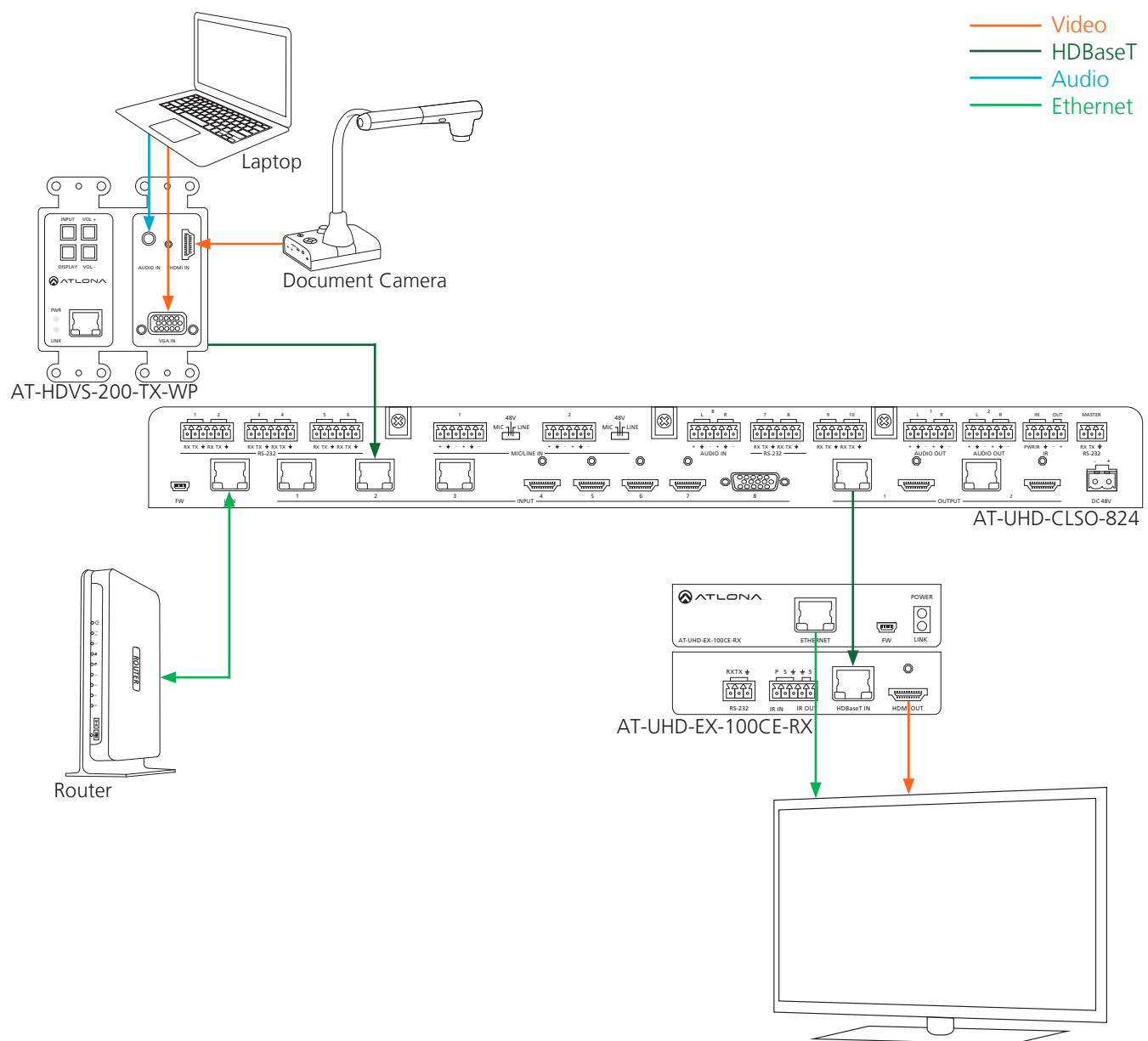

Display

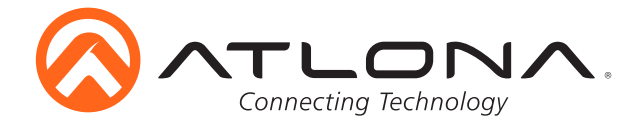

#### **Specifications**

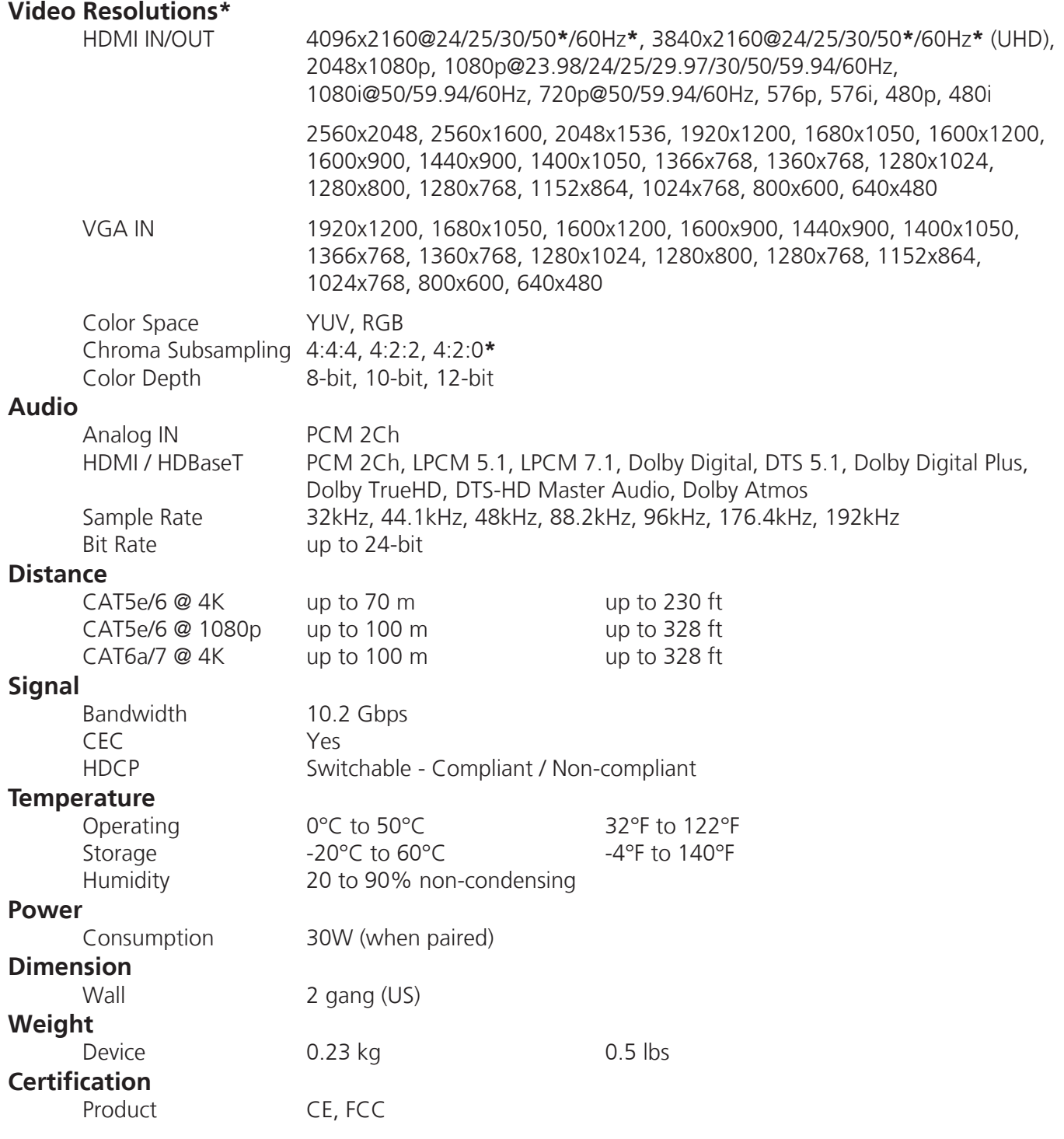

**\***4096x2160@50/60Hz & 3840x2160@50/60Hz supported @ chroma subsampling 4:2:0 8-bit only **\***Resolutions will differ when used with AT-HDVS-200-RX, view RX manual for compatible resolutions

**Note:** To ensure compatibility, please be certain both transmitter and receiver have blue HDBaseT ports. This ensures both products are PoE (48V) compliant. The HDVS-200-TX is not compatible with PoCC (black RJ45, 24V) devices

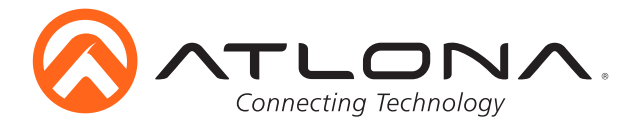

#### **Safety Information**

#### *Safeguards*

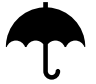

To reduce the risk of electric shock, do not expose this product to rain or moisture

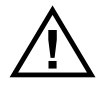

If the wall plug does not fit into your local power socket, hire an electrician to replace your obsolete socket.

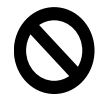

Do not modify the wall plug. Doing so will void the warranty and safety features.

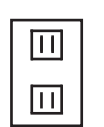

This equipment should be installed near the socket outlet and the device should be easily accessible in the case it requires disconnection.

#### *Precautions*

FCC regulations state that any unauthorized changes or modifications to this equipment, not expressly approved by the manufacturer, could void the user's authority to operate this equipment.

Operate this product using only the included external power supply. Use of other power supplies could impair performance, damage the product, or cause fires.

In the event of an electrostatic discharge this device may automatically turn off. If this occurs, unplug the device and plug it back in.

Protect and route power cords so they will not be stepped on or pinched by anything placed on or against them. Be especially careful of plug-ins or cord exit points from this product.

Avoid excessive humidity, sudden temperature changes or temperature extremes.

Keep this product away from wet locations such as bathtubs, sinks, laundries, wet basements, fish tanks, and swimming pools.

Use only accessories recommended by Atlona to avoid fire, shock, or other hazards.

Unplug the product before cleaning. Use a damp cloth for cleaning and not cleaning fluid or aerosols. Such products could enter the unit and cause damage, fire, or electric shock. Some substances may also mar the finish of the product.

Never open, remove unit panels, or make any adjustments not described in this manual. Attempting to do so could expose you to dangerous electrical shock or other hazards. It may also cause damage to your product. Opening the product will void the warranty.

Do not attempt to service the unit. Disconnect the product and contact your authorized Atlona reseller or contact Atlona directly.

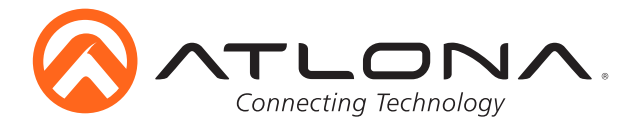

### **Atlona, Inc. ("Atlona") Limited Product Warranty Policy**

#### **Coverage**

Atlona warrants its products will substantially perform to their published specifications and will be free from defects in materials and workmanship under normal use, conditions and service.

Under its Limited Product Warranty, Atlona, at its sole discretion, will either:

 A) repair or facilitate the repair of defective products within a reasonable period of time, restore products to their proper operating condition and return defective products free of any charge for necessary parts, labor and

shipping

#### **OR** STREET AND THE STREET AND THE STREET AND THE STREET AND THE STREET AND THE STREET AND THE STREET AND THE STREET AND THE STREET AND THE STREET AND THE STREET AND THE STREET AND THE STREET AND THE STREET AND THE STREET

- B) replace and return, free of charge, any defective products with direct replacement or with similar products deemed by Atlona to perform substantially the same function as the original products
- **OR**  C) refund the pro-rated value based on the remaining term of the warranty period, not to exceed MSRP, in cases where products are beyond repair and/or no direct or substantially similar replacement products exist.

Repair, replacement or refund of Atlona's products is the purchaser's exclusive remedy and Atlona's liability does not extend to any other damages, incidental, consequential or otherwise.

This Limited Product Warranty extends to the original end-user purchaser of Atlona's products and is non-transferrable to any subsequent purchaser(s) or owner(s) of these products.

#### **Coverage Periods**

Atlona's Limited Product Warranty Period begins on the date of purchase by the end-purchaser. The date contained on the end-purchaser 's sales or delivery receipt is the proof purchase date.

#### **Limited Product Warranty Terms – New Products**

- 10 years from proof of purchase date for hardware/electronics products purchased on or after June 1, 2013
- 3 years from proof of purchase date for hardware/electronics products purchased before June 1, 2013
- Lifetime Limited Product Warranty for all cable products

#### **Limited Product Warranty Terms – Refurbished (B-Stock) Products**

• 3 years from proof of purchase date for all Refurbished (B-Stock) hardware and electronic products purchased on or after June 1, 2013

#### **Remedy**

Atlona recommends that end-purchasers contact their authorized Atlona dealer or reseller from whom they purchased their products. Atlona can also be contacted directly. Visit www.atlona.com for Atlona's contact information and hours of operation. Atlona requires that a dated sales or delivery receipt from an authorized dealer, reseller or end-purchaser is provided before Atlona extends its warranty services. Additionally, a return merchandise authorization (RMA) and/or case number, is required to be obtained from Atlona in advance of returns.

Atlona requires that products returned are properly packed, preferably in the original carton, for shipping. Cartons not bearing a return authorization or case number will be refused. Atlona, at its sole discretion, reserves the right to reject any products received without advanced authorization. Authorizations can be requested by calling 1-877-536-3976 (US toll free) or 1-408- 962-0515 (US/international) or via Atlona's website at www.atlona.com.

#### **Exclusions**

This Limited Product Warranty excludes:

- Damage, deterioration or malfunction caused by any alteration, modification, improper use, neglect, improper packing or shipping (such claims must be presented to the carrier), lightning, power surges, or other acts of nature.
- Damage, deterioration or malfunction resulting from the installation or removal of this product from any installation, any unauthorized tampering with this product, any repairs attempted by anyone unauthorized by Atlona to make such repairs, or any other cause which does not relate directly to a defect in materials and/or workmanship of this product.
- Equipment enclosures, cables, power supplies, batteries, LCD displays, and any accessories used in conjunction with the product(s).
- Products purchased from unauthorized distributors, dealers, resellers, auction websites and similar unauthorized channels of distribution.

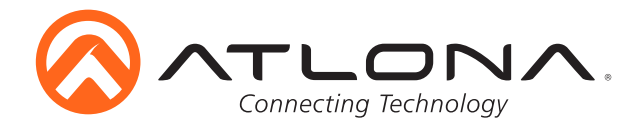

#### **Disclaimers**

This Limited Product Warranty does not imply that the electronic components contained within Atlona's products will not become obsolete nor does it imply Atlona products or their electronic components will remain compatible with any other current product, technology or any future products or technologies in which Atlona's products may be used in conjunction with. Atlona, at its sole discretion, reserves the right not to extend its warranty offering in instances arising outside its normal course of business including, but not limited to, damage inflicted to its products from acts of god.

#### **Limitation on Liability**

The maximum liability of Atlona under this limited product warranty shall not exceed the original Atlona MSRP for its products. To the maximum extent permitted by law, Atlona is not responsible for the direct, special, incidental or consequential damages resulting from any breach of warranty or condition, or under any other legal theory. Some countries, districts or states do not allow the exclusion or limitation of relief, special, incidental, consequential or indirect damages, or the limitation of liability to specified amounts, so the above limitations or exclusions may not apply to you.

#### **Exclusive Remedy**

To the maximum extent permitted by law, this limited product warranty and the remedies set forth above are exclusive and in lieu of all other warranties, remedies and conditions, whether oral or written, express or implied. To the maximum extent permitted by law, Atlona specifically disclaims all implied warranties, including, without limitation, warranties of merchantability and fitness for a particular purpose. If Atlona cannot lawfully disclaim or exclude implied warranties under applicable law, then all implied warranties covering its products including warranties of merchantability and fitness for a particular purpose, shall provide to its products under applicable law. If any product to which this limited warranty applies is a "Consumer Product" under the Magnuson-Moss Warranty Act (15 U.S.C.A. §2301, ET SEQ.) or other applicable law, the foregoing disclaimer of implied warranties shall not apply, and all implied warranties on its products, including warranties of merchantability and fitness for the particular purpose, shall apply as provided under applicable law.

#### **Other Conditions**

Atlona's Limited Product Warranty offering gives legal rights, and other rights may apply and vary from country to country or state to state. This limited warranty is void if (i) the label bearing the serial number of products have been removed or defaced, (ii) products are not purchased from an authorized Atlona dealer or reseller. A comprehensive list of Atlona's authorized distributors, dealers and resellers can be found at www.atlona.com .

#### **Atlona, Inc Product Registration**

Thank you for purchasing this Atlona product. - We hope you enjoy it and will take an extra few moments to register your new purchase.

Registration creates an ownership record if your product is lost or stolen and helps ensure you'll receive notification of performance issues and firmware updates.

At Atlona we respect and protect your privacy, assuring you that your registration information is completely secure. Atlona product registration is completely voluntary and failure to register will not diminish your limited warranty rights.

To register go to: http://www.atlona.com/registration